# **ESCUELA POLITÉCNICA NACIONAL**

# **FACULTAD DE INGENIERÍA ELÉCTRICA Y ELECTRÓNICA**

**FLUJO ÓPTIMO DE POTENCIA**

# **DESARROLLO DE PROCESADOR DE TOPOLOGÍA USANDO PYTHON Y DIGSILENT**

**TRABAJO DE INTEGRACIÓN CURRICULAR PRESENTADO COMO REQUISITO PARA LA OBTENCIÓN DEL TÍTULO DE INGENIERO ELÉCTRICO**

> **MAURICIO ALEXANDER JIMÉNEZ CUACES [mauricio.jimenez@epn.edu.ec](mailto:mauricio.jimenez@epn.edu.ec)**

**DIRECTOR: Dr. NELSON VICTORIANO GRANDA GUTIÉRREZ [nelson.granda@epn.edu.ec](mailto:nelson.granda@epn.edu.ec)**

**DMQ, Septiembre 2023**

### **CERTIFICACIONES**

<span id="page-1-0"></span>Yo, MAURICIO ALEXANDER JIMENEZ CUACES declaro que el trabajo de integración curricular aquí descrito es de mi autoría; que no ha sido previamente presentado para ningún grado o calificación profesional; y, que he consultado las referencias bibliográficas que se incluyen en este documento.

### **MAURICIO ALEXANDER JIMENEZ CUACES**

Certifico que el presente trabajo de integración curricular fue desarrollado por MAURICIO ALEXANDER JIMENEZ CUACES, bajo mi supervisión.

> **DR.-ING. NELSON VICTORIANO GRANDA GUTIERREZ DIRECTOR**

### **DECLARACIÓN DE AUTORÍA**

<span id="page-2-0"></span>A través de la presente declaración, afirmamos que el trabajo de integración curricular aquí descrito, así como el (los) producto(s) resultante(s) del mismo, son públicos y estarán a disposición de la comunidad a través del repositorio institucional de la Escuela Politécnica Nacional; sin embargo, la titularidad de los derechos patrimoniales nos corresponde a los autores que hemos contribuido en el desarrollo del presente trabajo; observando para el efecto las disposiciones establecidas por el órgano competente en propiedad intelectual, la normativa interna y demás normas.

MAURICIO ALEXANDER JIMÉNEZ CUACES DR.-ING. NELSON VICTORIANO GRANDA GUTIÉRREZ.

### **DEDICATORIA**

<span id="page-3-0"></span>Dedico este trabajo a Dios, mi familia y mis amigos, quienes han sido mi inspiración y apoyo incondicional en cada paso de este camino. Su amor y aliento han sido mi motor para alcanzar este logro.

### **AGRADECIMIENTO**

<span id="page-4-0"></span>Con profundo cariño y gratitud, dedico este trabajo a las personas que han iluminado mi camino con su amor, apoyo y aliento inquebrantables. A Dios, cuya guía y fuerza interior me han sostenido en los momentos de desafío y han llenado de significado cada paso que he dado. A mi familia, cuyo amor incondicional y sacrificio han sido el cimiento de mis logros. A mis padres, por su ejemplo inspirador y por siempre creer en mí. A mis hermanos, por compartir alegrías y adversidades, y ser mi constante apoyo. A mis amigos, quienes han estado a mi lado con risas y palabras de aliento en cada etapa de este viaje. Sus amistades han tejido momentos imborrables en esta travesía académica. A mis profesores y asesores, cuya sabiduría y orientación han enriquecido mi conocimiento y visión del mundo académico. A todos aquellos cuya influencia y cariño han dejado una huella en mi vida, les dedico este logro como una expresión de mi agradecimiento sincero.

# **ÍNDICE DE CONTENIDO**

<span id="page-5-0"></span>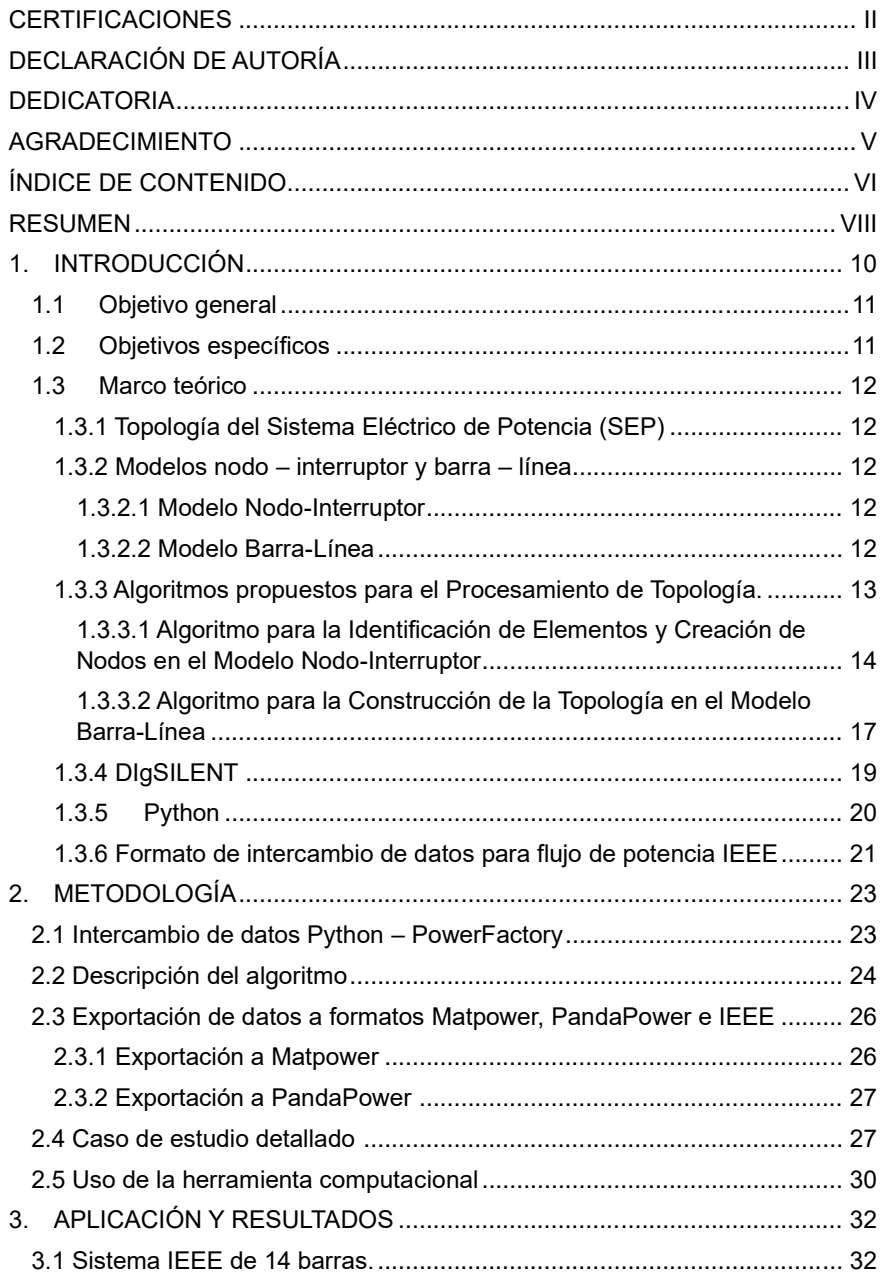

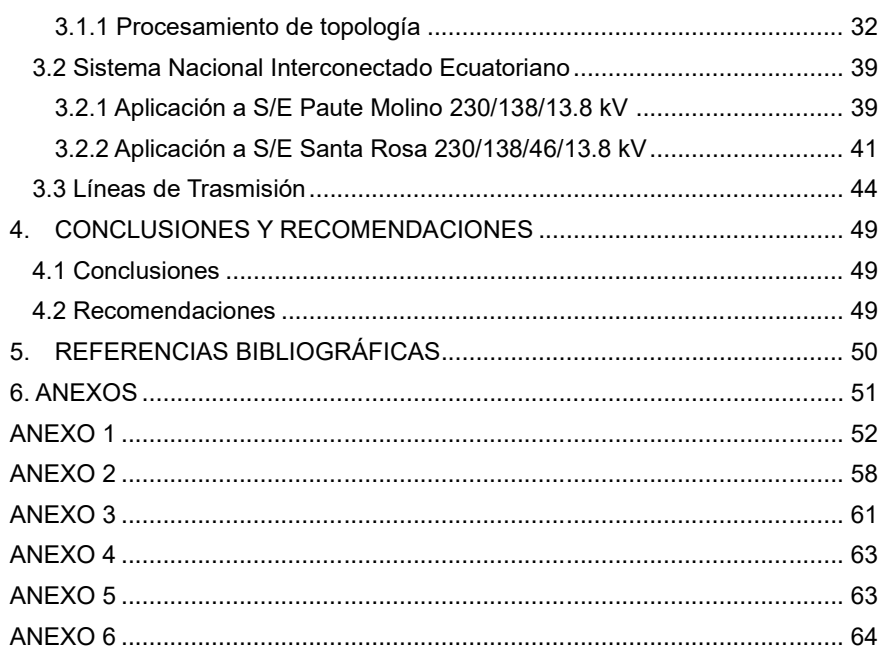

### **RESUMEN**

<span id="page-7-0"></span>En este trabajo se desarrollar una herramienta computacional para el procesamiento de topología en sistemas eléctricos de potencia. Con este fin, se realizó una exhaustiva revisión bibliográfica relacionada la temática, incluyendo la exploración de libros y artículos técnicos relevantes, con el objetivo de seleccionar un algoritmo que ofreciera excelentes prestaciones.

Se desarrollaron de scripts de programación en el lenguaje Python, destinados a extraer datos del programa PowerFactory de DIgSILENT, de acuerdo con los requisitos de información específicos del algoritmo seleccionado para el procesamiento de topología. Esta información comprende: la descripción de la conectividad de la red, así como, el estado de interruptores y seccionadores, entre otros elementos cruciales.

El núcleo del trabajo consistió en la implementación del algoritmo de procesamiento de topología en el lenguaje Python, que toma como insumo los datos extraídos de PowerFactory, donde se tiene el "modelo nodo – breaker"; como resultado se obtiene el modelo de la red eléctrica en términos de barras y líneas. Este modelo, conocido como "modelo barra – línea", captura la configuración y relaciones de los elementos de la red, incluyendo barras, generadores, cargas y componentes de transmisión, tales como líneas, transformadores, reactores y capacitores.

**PALABRAS CLAVE:** procesamiento de topología, PowerFactory, modelo barra-línea, modelo nodo-breaker, Python.

### **ABSTRACT**

This study delves into the realm of topology processing in power systems, undertaking a well-defined sequence of steps. The initial phase involves an exhaustive literature review focused on state estimation and related subjects. Extensive exploration of pertinent books and technical articles culminates in the selection of an algorithm that promises optimal performance.

Subsequently, Python scripting comes into play, enabling data extraction from DIgSILENT's PowerFactory. These data configurations align with the specific information requirements of the chosen topology processing algorithm. Illustrated in Section II, these requirements encompass the depiction of network connectivity and the statuses of switches and disconnectors, among other critical components.

Central to this endeavor is the Python-based implementation of the topology processing algorithm, leveraging data harvested from PowerFactory. This implementation yields a detailed model of the electrical network in terms of buses and lines, referred to as the "bus-line model." This model encapsulates the network's configuration and relationships, including buses, generators, loads, and transmission elements like lines, transformers, reactors, and capacitors.

Furthermore, the study addresses interoperability by developing Python scripts that facilitate the export of the bus-line model into data formats compatible with tools like Matpower, PandaPower, and IEEE. Streamlining and automating the process, an intuitive user interface is devised for seamless operations.

**KEYWORDS:** topology processing, power systems, state estimation, PowerFactory, algorithm, bus-line model, Python, interoperability.<br>**Comentado [NVGG1]:** Actualizar dado que la página en

español se modificó **Comentado [MAJC2R1]:** 

### <span id="page-9-0"></span>1. **INTRODUCCIÓN**

Actualmente, en los centros de control modernos se buscan medios confiables para filtrar y depurar la información disponible, de manera que el operador del Sistema Eléctrico de Potencia (*SEP*) pueda tomar decisiones. El estimador de estado realiza parcialmente esta función a través de un proceso de carácter estadístico, por lo que las acciones de control se determinan utilizando los resultados del proceso de estimación de estado. La seguridad del SEP puede ser definida en función de su capacidad para soportar contingencias, es así como el análisis de contingencias tiene que realizarse sobre un modelo del sistema que refleje de manera fidedigna las condiciones actuales del sistema de potencia.

El modelo usado en el análisis de contingencias es una red eléctrica descrita en términos de barras y ramas, dicho modelo se construye en dos partes: la primera representa el sistema interno del cual el centro de control recibe tele mediciones, y la segunda, representa el sistema externo que modela el resto del sistema interconectado. Adicionalmente, se requiere disponer de una base de datos que contiene la descripción de la red en términos de sus parámetros. El procesador de topología utiliza el estado de los interruptores de la base de datos en tiempo real, así como también la información de conectividad para determinar la topología de la red, y sus resultados son utilizados por el estimador de estado para calcular los voltajes complejos en todos los nodos del sistema [1].

La importancia del procesador de topología radica en que los Sistemas de Manejo de la Energía (EMS) utilizan un modelo consolidado barra – línea para obtener las soluciones numéricas del estimador de estado y el flujo de potencia. Los interruptores se pueden representar como ramas de impedancia cero, por lo tanto, no se pueden modelar directamente como parte de una red eléctrica, así como tampoco pueden ser incluidas en la matriz jacobiana del flujo de potencia o mediciones del estimador de estado.

Se conoce que cuando se modela explícitamente en la matriz jacobiana una rama de impedancia cero, se obtiene como resultado una entrada no diagonal igual cero. Si bien algunas de estas entradas se pueden aceptar en la solución numérica, la existencia de muchas ramas de impedancia cero daría como resultado matrices jacobianas mal condicionadas y soluciones divergentes, es por eso por lo que el sistema EMS usa un algoritmo de procesamiento de topología para convertir el modelo de topología completa

(nodo – interruptor) en un modelo consolidado (barra – línea) [2]. Existen varios métodos para la conversión de topología en función del estado de interruptores, seccionadores, secciones de barra a una topología barra - línea, en algunos de ellos se emplean tablas lógicas y matrices de incidencia, sin embargo, los algoritmos que utilizan árboles de búsqueda han sido ampliamente aplicados.

El software PowerFactory de DIgSILENT permite modelar la conectividad real de la red eléctrica, en términos de interruptores, seccionadores, secciones de barra, configuración de subestaciones, generadores, alimentadores de carga, reactores en paralelo, líneas de transmisión, etc.; que se usan en la modelación nodo – interruptor. Por otro lado, los programas convencionales de flujo de potencia utilizan el modelo barra – línea, por tanto, no pueden aplicarse a sistemas donde la topología de la red se encuentra modelada como nodo – interruptor. Es necesario realizar un análisis previo que permita transformar el modelo nodo – interruptor a un modelo barra – línea, en base a algoritmos de procesamiento de topología [3].

### <span id="page-10-0"></span>**1.1 Objetivo general**

Implementar un algoritmo de procesamiento de topología en lenguaje Python que permita determinar el modelo barra – línea de un Sistema Eléctrico de Potencia basándose en el estado de los interruptores y los datos de conectividad de la red eléctrica.

#### <span id="page-10-1"></span>**1.2 Objetivos específicos**

- ➢ Realizar una revisión bibliográfica de algoritmos para procesamiento y consolidación de la topología de un sistema eléctrico de potencia.
- ➢ Implementar una herramienta computacional para el análisis de topología de sistemas eléctricos de potencia usando lenguaje Python y conexión a DIgSILENT PowerFactory.
- ➢ Implementar rutinas de programación para exportación de resultados del procesador de topología a formato de datos de programas Matpower, Pandapower e IEEE. [1]
- ➢ Aplicar la herramienta computacional desarrollada al sistema IEEE de 14 barras y al Sistema Nacional Interconectado Ecuatoriano.

### <span id="page-11-0"></span>**1.3 Marco teórico**

#### <span id="page-11-1"></span>**1.3.1 Topología del Sistema Eléctrico de Potencia (SEP)**

La topología del SEP se refiere a la estructura física y conexiones de los componentes que componen el sistema eléctrico, desde la generación hasta la distribución.

#### <span id="page-11-2"></span>**1.3.2 Modelos nodo – interruptor y barra – línea**

#### <span id="page-11-3"></span>**1.3.2.1 Modelo Nodo-Interruptor**

El modelo nodo-interruptor (también conocido como modelo bus – rama o nodal) es un enfoque utilizado para representar y analizar sistemas eléctricos complejos. En este modelo, el sistema se divide en dos componentes principales:

- Nodos (o buses): Los nodos son puntos en el sistema eléctrico donde se conectan elementos como generadores, cargas y líneas de transmisión. Cada nodo representa un punto de conexión eléctrica y se caracteriza por su nivel de voltaje y fase. Existen diferentes tipos de nodos, como el nodo de generación, el nodo de carga y el nodo de conexión de líneas.
- Interruptores (o ramas): Los interruptores representan las conexiones físicas entre los nodos y pueden ser líneas de transmisión, transformadores, reactores o cualquier otro elemento de la red eléctrica. Cada interruptor se caracteriza por su impedancia, admitancia y otras características eléctricas.

En el modelo nodo – interruptor, se utilizan ecuaciones matemáticas basadas en las leyes de Kirchhoff y las relaciones de impedancia/admitancia para describir las relaciones eléctricas entre los nodos y los interruptores.

#### <span id="page-11-4"></span>**1.3.2.2 Modelo Barra-Línea**

El modelo barra – línea es una simplificación del modelo nodo – interruptor, y se utiliza cuando se desea estudiar el comportamiento de un sistema eléctrico de potencia de manera más general. En este modelo, se agrupan los elementos de un mismo nivel de voltaje en un único punto denominado "barra", que representa la característica eléctrica promedio de todos los elementos conectados a ella.

• Barras (o nodos agrupados): Las barras representan puntos de conexión donde se agrupan los generadores, las cargas y los elementos de consumo o producción de un mismo voltaje. Cada barra se caracteriza por su nivel de voltaje y fase promedio.

Líneas: Las líneas representan conexiones eléctricas entre las barras y se caracterizan por su impedancia y admitancia.

En el modelo barra – línea, las ecuaciones matemáticas también se basan en las leyes de Kirchhoff y las relaciones de impedancia/admitancia, pero al agrupar varios nodos en una sola barra, se simplifica el análisis y se reduce la complejidad del sistema.

#### Ley de Kirchhoff de las corrientes (LKC) a nivel de la barra

En el modelo barra-línea, la LKC se aplica a nivel de las barras, y establece que la suma algebraica de las corrientes en una barra es igual a cero. Es decir, para cualquier barra  $k$ , si se tiene  $n$  corrientes entrantes (corrientes que entran a la barra) y  $m$  corrientes salientes (corrientes que salen de la barra), la LKC se expresa mediante la ecuación 1:

$$
\sum \text{Corrientes de entrada} - \sum \text{Corrientes de salida} = 0
$$
\n(1) **Comentado [NVGG3]:** Usar editor de ecuaciones para representar TODAS las ecuaciones, variables y parámetros.

#### Relaciones de impedancia/admitancia a nivel de la línea

En el modelo barra-línea, las ecuaciones que relacionan las corrientes y tensiones en las líneas de transmisión son similares a las del modelo nodo-interruptor, y están determinadas mediante la ecuación 2.

$$
V_{kj} = I_{kj} \times Z_{kj} \tag{2}
$$

#### Donde:

 $V_{ki}$ : es la diferencia de voltaje (voltaje) entre la barra  $k$  y la barra j.  $I_{ki}$ : es la corriente que fluye desde la barra  $k$  hacia la barra  $j$  a través de la línea.  $Z_{kj}$ : es la impedancia de la línea de transmisión que conecta las barras  $k \, y \, j$ .

#### <span id="page-12-0"></span>**1.3.3 Algoritmos propuestos para el Procesamiento de Topología.**

Los algoritmos propuestos se centran en tareas como: la identificación de elementos, el cálculo de rutas de flujo de potencia, la detección de fallas y la evaluación de la confiabilidad del sistema.

13

### <span id="page-13-0"></span>**1.3.3.1 Algoritmo para la Identificación de Elementos y Creación de Nodos en el Modelo Nodo-Interruptor**

Este algoritmo tiene como objetivo convertir la descripción física del sistema eléctrico, que puede incluir información sobre interruptores, líneas de transmisión, transformadores y otros elementos, en una representación lógica y estructurada de nodos y sus respectivas conexiones eléctricas.

El concepto de representar sistemas eléctricos mediante nodos e interruptores ha sido ampliamente utilizado en la ingeniería eléctrica durante décadas. Se basa en las leyes de Kirchhoff y en la teoría de redes eléctricas. A lo largo del tiempo, se han desarrollado diferentes técnicas y algoritmos para el procesamiento de topología en sistemas eléctricos, y la creación de nodos en el modelo nodo-interruptor es uno de esos enfoques. En la imagen de la figura 1.1 , se describe el algoritmo:

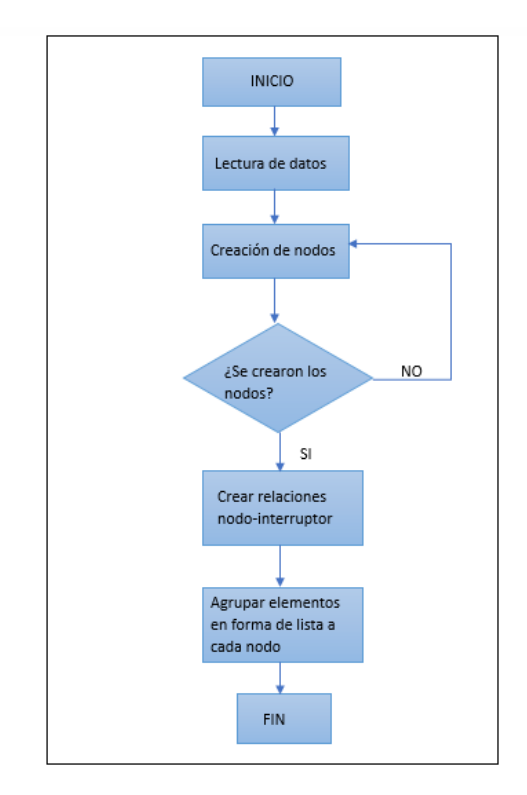

**Figura 1.1** Algoritmo modelo Nodo-Interruptor.

Ejemplo de Identificación de Elementos y Creación de Nodos:

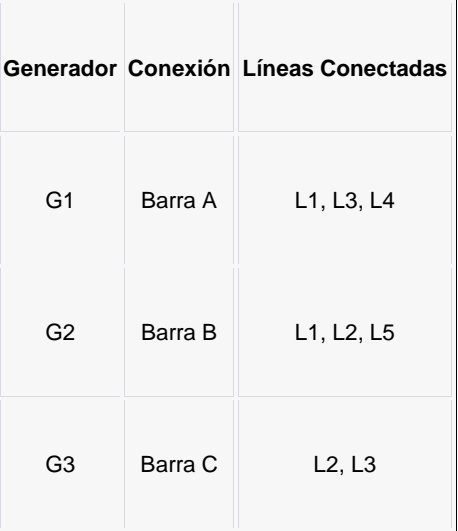

**Tabla 1.1** Elementos del sistema.

Líneas de Transmisión:

**Tabla 1.2** Datos de líneas de transmisión.

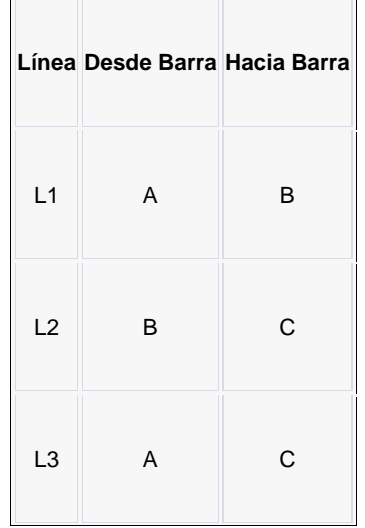

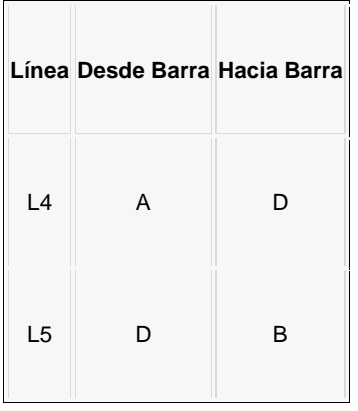

En este ejemplo, se han creado tablas que muestran los generadores y sus respectivas conexiones a las barras, así como las líneas de transmisión y su conexión a las diferentes barras. Luego, se han agrupado los elementos conectados a cada nodo en base al algoritmo descrito en la imagen de la figura 1.1, se muestra el resultado obtenido en la tabla 1.3:

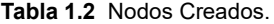

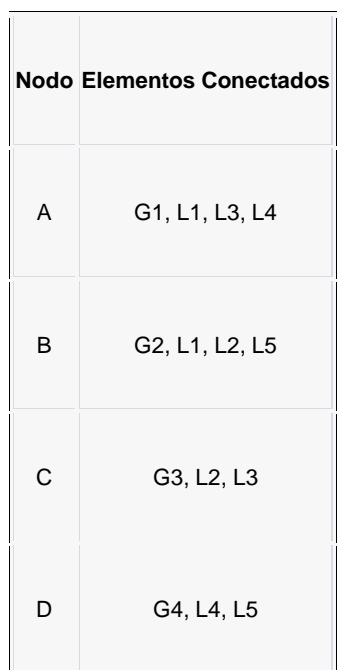

### <span id="page-16-0"></span>**1.3.3.2 Algoritmo para la Construcción de la Topología en el Modelo Barra-Línea**

Es un procedimiento utilizado para representar la red eléctrica en forma de una estructura de nodos (barras) interconectada mediante líneas de transmisión. A través de este algoritmo, se busca simplificar la representación de la red eléctrica y permitir un análisis más eficiente de su topología. A continuación, se presenta un algoritmo.

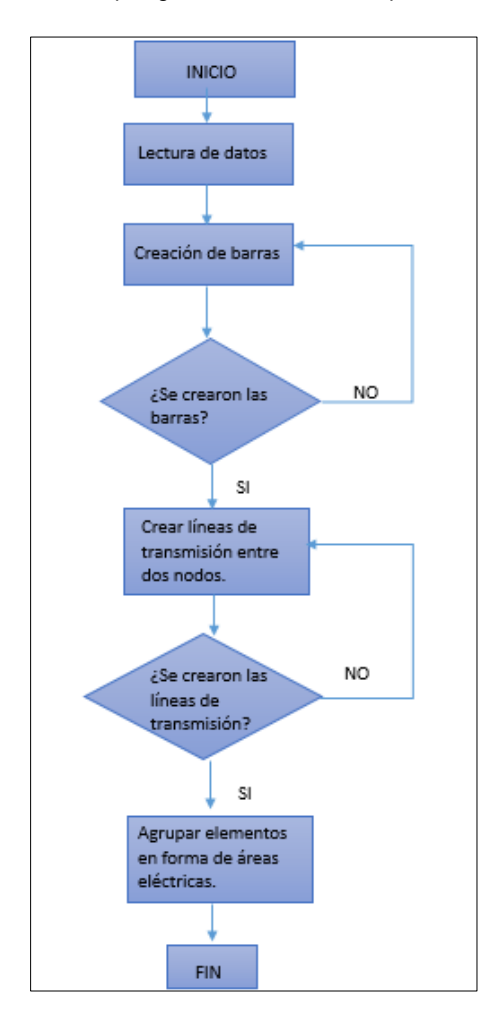

**Figura 1.2** Algoritmo modelo Nodo-Interruptor.

### **Ejemplo Detallado de Construcción de la Topología en el Modelo Barra-Línea:**

- 1) Leer Datos: Se leen los datos del sistema eléctrico, incluyendo la información sobre las barras y las líneas de transmisión.
- 2) Crear Barras: Se crea una barra para cada punto de conexión eléctrica en el sistema.

#### **Barras Creadas: A, B, C D.**

3) Crear Líneas de Transmisión: Se crea una línea de transmisión para cada conexión entre dos barras.

#### **Líneas de Transmisión Creadas:**

**Tabla 1.3** Líneas de transmisión creadas.

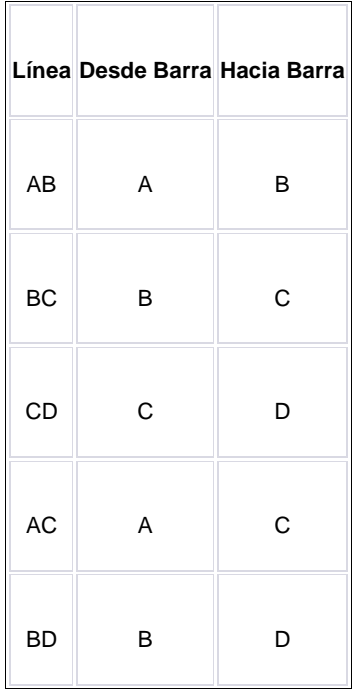

4) Establecer Relaciones: Se conectan las barras con sus respectivas líneas de transmisión. Cada línea de transmisión se conecta a dos barras, una desde donde inicia y otra hacia donde termina.

#### Relaciones Establecidas:

**Tabla 1.4** Relaciones establecidas conexión barra- líneas de transmisión.

 $\Gamma$ 

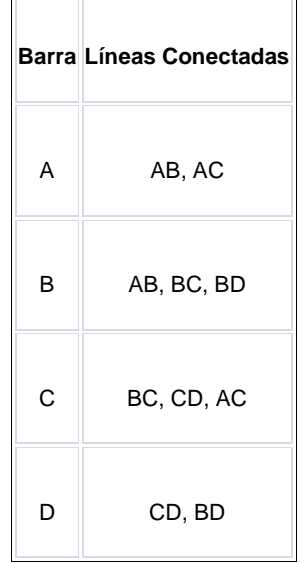

#### <span id="page-18-0"></span>**1.3.4 DIgSILENT**

PowerFactory es un software de simulación y análisis de sistemas eléctricos de potencia desarrollado por la empresa DIgSILENT GmbH. Es una herramienta ampliamente utilizada en la industria eléctrica y en el ámbito académico para el diseño, análisis, planificación y operación de redes eléctricas de alta y baja tensión. PowerFactory se ha establecido como una de las principales herramientas de software para la ingeniería eléctrica debido a su amplia gama de funcionalidades y su enfoque en la precisión y eficiencia. [2]

#### **1.3.4.1 Características y Funcionalidades de DIgSILENT PowerFactory:**

- Análisis de Flujo de Potencia: PowerFactory permite realizar estudios de flujo de potencia tanto en corriente alterna (AC) como en corriente continua (DC). Puede calcular tensiones, corrientes, potencias activas y reactivas en todos los nodos de la red eléctrica.
- Modelado Completo del Sistema Eléctrico: La herramienta permite modelar sistemas eléctricos complejos, incluyendo generadores, cargas,

transformadores, líneas de transmisión, interruptores, sistemas de protección y reguladores.

- Estabilidad de Tensión y Análisis de Estabilidad: PowerFactory facilita el análisis de la estabilidad de tensión y la estabilidad transitoria en sistemas eléctricos, permitiendo identificar problemas y proponer soluciones.
- Estudios de Cortocircuito y Coordinación de Protecciones: La herramienta puede llevar a cabo estudios de cortocircuito y coordinación de protecciones para asegurar la operación segura y confiable del sistema eléctrico [2].
- Optimización y Planificación: PowerFactory ofrece herramientas para optimizar y planificar la expansión y operación de redes eléctricas, considerando la generación, la demanda, los costos y otros criterios de diseño.
- Integración con Energías Renovables y Sistemas de Almacenamiento: PowerFactory permite la integración y el análisis detallado de fuentes de energía renovable y sistemas de almacenamiento en la red eléctrica.
- Interfaz Gráfica Intuitiva: PowerFactory proporciona una interfaz gráfica intuitiva y fácil de usar, que permite a los usuarios diseñar y analizar sistemas eléctricos de manera eficiente.
- Modelado de Mercados de Energía: PowerFactory incluye capacidades para modelar y analizar mercados de energía, lo que permite a los usuarios evaluar el impacto de diferentes escenarios de precios y políticas en la operación del sistema eléctrico. [3]

#### <span id="page-19-0"></span>**1.3.5 Python**

Python es un lenguaje de programación de alto nivel, interpretado, versátil y fácil de aprender. Ha ganado mucha popularidad en los últimos años debido a su amplia comunidad de usuarios y su extensa variedad de bibliotecas y herramientas disponibles. En el contexto de las aplicaciones en el análisis y simulación de sistemas eléctricos de potencia, se enumeran las principales ventajas [4]:

- 1) Facilidad de Uso: Python es conocido por su sintaxis sencilla y legible, lo que facilita el desarrollo y la depuración de código. Esto es especialmente útil para ingenieros eléctricos y estudiantes que desean realizar análisis y simulaciones en SEP sin una curva de aprendizaje extensa.
- 2) Bibliotecas Especializadas: Python cuenta con numerosas bibliotecas y paquetes especializados para el análisis de SEP, como Pandapower, Matplotlib, NumPy y SciPy. Estas bibliotecas proporcionan herramientas avanzadas para

realizar cálculos numéricos, análisis de datos, visualización y optimización, lo que hace que Python sea una opción atractiva para ingenieros eléctricos [6].

- 3) Flexibilidad e Integración: Python es un lenguaje versátil que permite a los usuarios integrar fácilmente diferentes herramientas y bibliotecas para adaptarse a sus necesidades específicas de análisis de SEP. También es compatible con otros lenguajes, lo que facilita la comunicación entre distintas herramientas y plataformas.
- 4) Código Abierto y Comunidad Activa: Python es de código abierto y tiene una comunidad de usuarios y desarrolladores muy activa. Esto significa que se desarrollan y mejoran constantemente nuevas bibliotecas, herramientas y módulos relacionados con el análisis de SEP, lo que proporciona una amplia gama de opciones y soluciones para los usuarios.

#### **Aplicaciones Prácticas de Python en el Análisis de SEP:**

- Simulación de Flujos de Potencia: Python se utiliza para realizar estudios de flujo de potencia en sistemas eléctricos, como cálculos de flujo de carga AC y DC para analizar la operación y el rendimiento de la red. [5]
- Análisis de Estabilidad: Python es utilizado para el análisis de estabilidad de tensión y la evaluación de la estabilidad transitoria y a largo plazo en sistemas eléctricos.
- Estudios de Optimización y Planificación: Python permite realizar estudios de optimización para minimizar pérdidas, optimizar la operación de generadores y cargas, y planificar la expansión y actualización de la red eléctrica.
- Visualización de Resultados: Python es ideal para la visualización de datos y resultados de análisis de SEP, lo que ayuda a los ingenieros eléctricos a comprender y comunicar de manera efectiva los resultados de sus estudios.
- Integración con Herramientas Específicas: Python se utiliza para integrar diferentes herramientas de análisis de SEP, como Pandapower, Matpower, DIgSILENT PowerFactory, entre otros, para aprovechar sus capacidades y funcionalidades específicas. [3]

#### <span id="page-20-0"></span>**1.3.6 Formato de intercambio de datos para flujo de potencia IEEE**

El formato de intercambio de datos para flujo de potencia IEEE se refiere a un estándar que especifica cómo deben estructurarse y presentarse los datos necesarios para realizar análisis de flujo de potencia en sistemas eléctricos. El estándar más

ampliamente utilizado es el formato de intercambio de datos para flujo de potencia IEEE, también conocido como el formato IEEE Common Data Format o formato CDF [6].

#### **Características del Formato IEEE CDF:**

- Archivo de texto: El formato IEEE CDF utiliza un archivo de texto simple para almacenar los datos, lo que facilita su lectura y edición manual si es necesario.
- Estructura jerárquica: El archivo CDF está organizado en una estructura jerárquica que incluye bloques de datos para describir diferentes componentes del sistema eléctrico, como nodos, líneas de transmisión, transformadores, generadores, cargas, etc.
- Flexibilidad: El formato CDF es flexible y puede manejar sistemas eléctricos de diferentes tamaños y complejidades. Es capaz de describir sistemas con cientos o incluso miles de nodos.
- Datos de flujo de potencia: El formato CDF incluye información sobre la topología de la red eléctrica, datos de impedancias y admitancias, datos de generadores y cargas, datos de límites de operación, entre otros datos relevantes para el análisis de flujo de potencia.
- Compatibilidad con diferentes herramientas: El formato IEEE CDF es ampliamente aceptado y es compatible con varias herramientas de software utilizadas en el análisis de sistemas eléctricos, como MATPOWER, PowerFactory, PSS/E, PowerWorld Simulator, entre otros.
- Fuentes de datos: Los datos en el formato CDF pueden provenir de mediciones reales de sistemas eléctricos, simulaciones o estudios de planificación.

#### **Contenido Típico del Formato IEEE CDF:**

El contenido de un archivo CDF típico incluye bloques de datos para describir:

- Información general del sistema, como el número total de nodos, líneas de transmisión y transformadores.
- Datos de cada nodo, incluyendo su nombre, tipo (generador, carga, etc.), niveles de tensión, potencias inyectadas, límites de generación y consumo.
- Datos de cada línea de transmisión y transformador, incluyendo sus impedancias, admitancias y límites de operación.

### <span id="page-22-0"></span>**2. METODOLOGÍA**

### <span id="page-22-1"></span>**2.1 Intercambio de datos Python – PowerFactory**

La integración se realiza mediante el uso de la interfaz COM (Component Object Model) proporcionada por PowerFactory, que permite a Python interactuar con el software. A continuación, se enumeran los pasos necesarios para realizar el intercambio de datos [3].

Paso 1: Instalar PowerFactory y Python: Se debe asegurar que tanto PowerFactory como Python estén instalados en el sistema. Se puede descargar e instalar Python desde el sitio oficial de Python [\(https://www.python.org/\)](https://www.python.org/) y obtener PowerFactory de DIgSILENT.

**Paso 2:** Habilitar la Interfaz COM en PowerFactory, para utilizar la interfaz COM, primero se habilita en PowerFactory. Abrir PowerFactory, ir a "Tools" (Herramientas) > "Preferences" (Preferencias) > "Automation" (Automatización). Asegurarse de que la casilla "Enable COM Automation Server" (Habilitar servidor de automatización COM) esté marcada.

**Paso 3:** Para la integración con PowerFactory se puede utilizar cualquier editor de texto como PyCharm, Visual Studio Code o Jupyter Notebook.

**Paso 4:** Importar la interfaz COM de PowerFactory, dentro del proyecto de Python, se debe importar la interfaz COM de PowerFactory utilizando el módulo win32com.client. Se puede instalar este módulo utilizando el administrador de paquetes de Python (pip install *pip install pfdio pandas openpyxl.*

**Paso 5:** Conectar con PowerFactory, se crea una conexión con PowerFactory utilizando la interfaz COM. Esto permitirá interactuar con el software y acceder a sus objetos y propiedades, como se muestra en la figura 2.1.

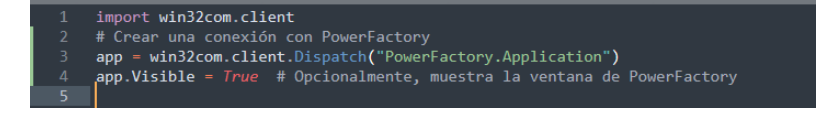

#### **Figura 2.1** Código conexión Power Factory- Python.

Paso 6: Interactuar con PowerFactory: A partir de este punto, se pueden utilizar las funciones y propiedades proporcionadas por la interfaz COM de PowerFactory para interactuar con el software. Se realiza la extracción de datos de nodos, breaker, barras de cada subestación a un archivo Excel. Este proceso se muestra en las líneas de código de la figura 2.2

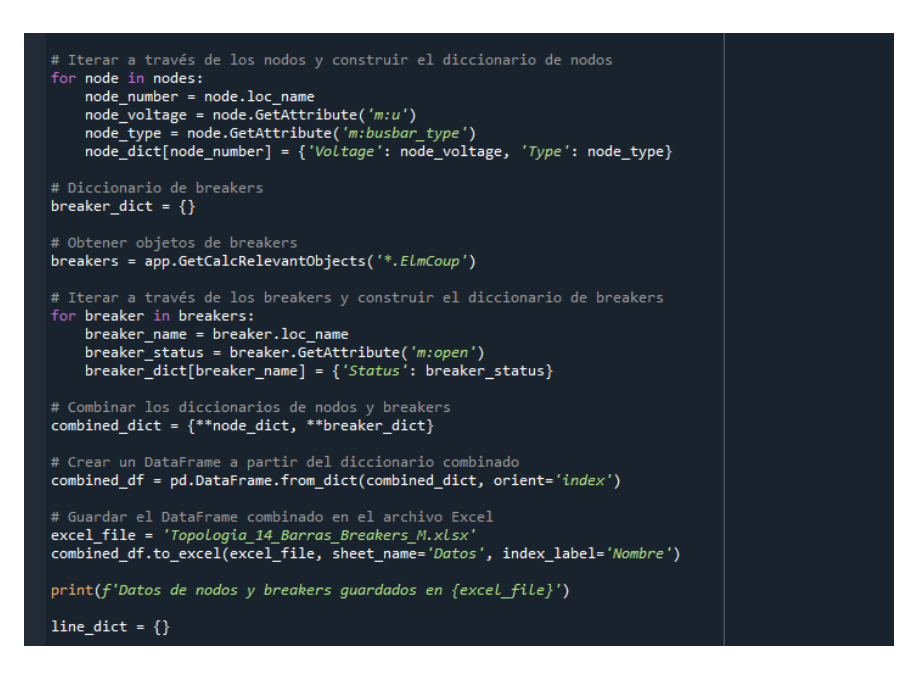

**Figura 2.2** Extracción de datos desde PowerFactory por medio de Python a un archivo Excel.

### <span id="page-23-0"></span>**2.2 Descripción del algoritmo**

#### **ALGORITMO DE PROCESAMIENTO DE TOPOLOGÍA**

En el presente Trabajo de Integración Curricular se empleará el algoritmo de procesamiento de topología propuesto en [4], que es implementado en Python.

Los datos de entrada al algoritmo son: elementos que forman parte de las subestaciones a ser analizadas, el estado de dichos elementos ya sea cerrado o abierto, la conectividad de la subestación; estos datos se obtienen de PowerFactory y son importados a Python para la posterior ejecución del algoritmo [7].

El algoritmo de procesamiento de topología consta de tres partes:

• La primera que hace un barrido de todos los nodos y setear dichos nodos en las áreas eléctricas que se vayan creando,

- La segunda parte permite avanzar a través de los nodos en la subestación, así como, incorporar los breakers y los nodos a una determinada área eléctrica, y,
- La tercera parte permite la creación de la nueva topología del sistema dependiendo de las condiciones actuales del estado de los interruptores, por lo tanto, si existe un cambio de estado de los interruptores, el algoritmo debe ser ejecutado de nuevo.

A continuación, en las figuras 2.3 y 2.4 se presentan los diagramas de flujo del algoritmo.

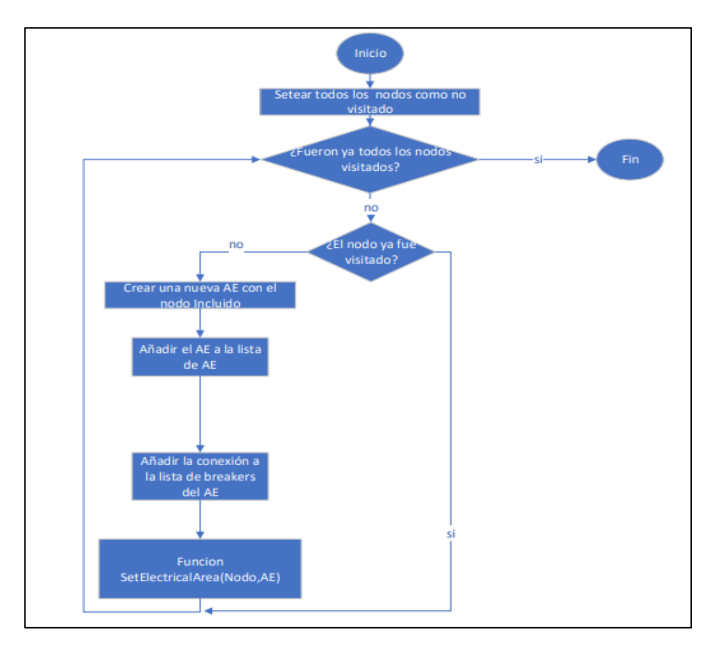

**Figura 2.3** Algoritmo de Procesamiento de Topología.

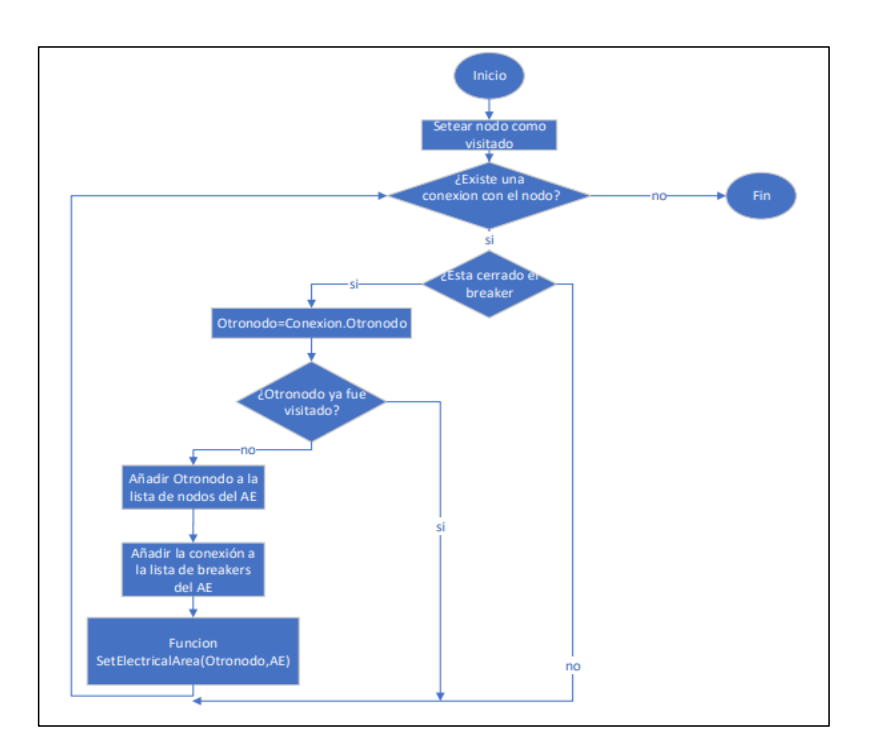

**Figura 2.4** Función Electrical Área.

### <span id="page-25-0"></span>**2.3 Exportación de datos a formatos Matpower, PandaPower e IEEE**

### <span id="page-25-1"></span>**2.3.1 Exportación a Matpower**

Para exportar los datos a formato Matpower, se deben seguir los pasos que se enumeran a continuación: [2]

1) Utilizar la biblioteca "scipy.io" de Python para guardar los datos en un archivo \*.mat que sea compatible con Matpower.

En la imagen de la figura 2.5 se muestra el código para la exportación de datos.

**Comentado [NVGG4]:** Actualizar la numeración en función de los cambios realizados

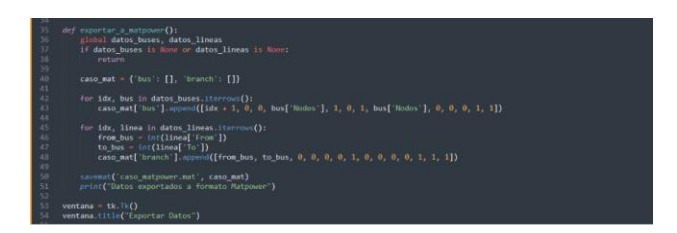

**Figura 2.5** Exportación de datos a Matpower.

#### <span id="page-26-0"></span>**2.3.2 Exportación a PandaPower**

Para exportar los datos a formato PandaPower, se enumeran los siguientes pasos:

- 1) Instalarse en el comando cmd la librería para pandapower con el siguiente formato: *pip install pandapower.*
- 2) Utilizar las funciones proporcionadas por PandaPower para crear el modelo del sistema eléctrico y guardar los resultados en un archivo [8].

En la imagen de la figura 2.6 se muestra el código para la exportación de datos.

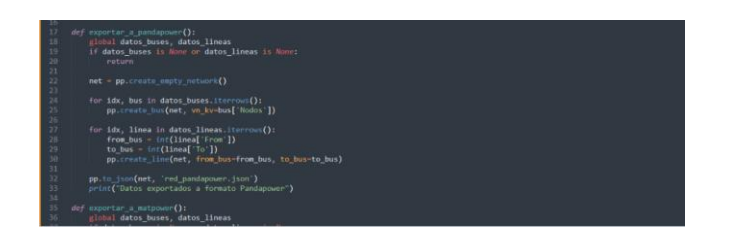

**Figura 2.6.** Exportación de datos a PandaPower.

3) La exportación a formato IEEE CDF requiere seguir los mismos pasos que la exportación a Matpower, ya que ambos formatos son muy similares. Se puede utilizar la biblioteca "scipy.io" de Python para guardar los datos en un archivo \*.cdf.

### <span id="page-26-1"></span>**2.4 Caso de estudio detallado**

A continuación, en la Figura 2.7, se presenta una subestación eléctrica modelada en PowerFactory usado la representación nodo – interruptor.

**Comentado [NVGG5]:** EN UN ANEXO INCLUIR LOS SCRIPTS PARA TRANSFORMACIÖN DE DATOS. RECORDAR QUE LOS DATOS A TRANSFORMAR SON LOS RESULTADOS DEL PROCESADOR DE TOPOLOGÏA

**Comentado [NVGG6]:** Este caso de estudio detallado debe mostrar cómo se realizan TODOS los pasos descritos hasta este punto.

1. Creación de modelos nodo-breaker en PowerFactory 2. Importación de datos desde PowerFactory a python.

3. Creación de archivos en excel

4. 5. …...

| SE1/BB2        |       |     |                  |                              |       | $\boldsymbol{2}$ |                                     |  |
|----------------|-------|-----|------------------|------------------------------|-------|------------------|-------------------------------------|--|
| SE1/BB1        |       |     |                  |                              |       |                  |                                     |  |
| 품              |       |     | <b>S2.2</b>      | 63.2                         |       |                  | \$4.2                               |  |
| $\overline{5}$ |       |     | CB <sub>2</sub>  | GB <sub>3</sub>              |       |                  | $\frac{3}{10}$                      |  |
| $\frac{1}{50}$ | ISa.1 | CBa | $rac{69}{155.2}$ | $\overline{\mathbf{5}}$      | ISb.1 | CBb              | $\frac{1}{\underline{55}}$<br>1Sb.2 |  |
|                |       |     |                  |                              |       |                  |                                     |  |
| Breaker Swit   | Ý     |     | Breaker/Swi.     | $\mathsf{L}\mathsf{m}_\perp$ |       |                  | Î                                   |  |
|                |       |     |                  |                              |       |                  |                                     |  |

**Figura 2.7** Modelo nodo-interruptor.

### Se realiza la programación para obtener las áreas eléctricas, para lo cual se utilizan listas para ir almacenado los nodos y breakers en las respectivas áreas eléctricas.

Como primer paso se importan los datos desde PowerFactory para luego ser exportados a un archivo Excel y posterior a eso realizar los ajustes necesarios para importar estos datos según la opción que corresponda: Sistema de 14 Barras, Subestación Paute y Subestación Santa Rosa, en la imagen de la figura 2.8, se describe este proceso:

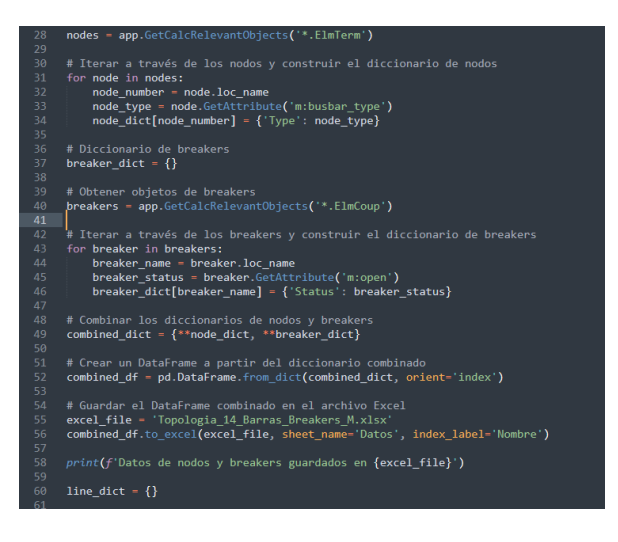

**Figura 2.8** Datos importados desde PowerFactory.

Para la primera sección del código se hace la lectura de datos desde el Excel, a manera de ejemplo para la subestación 2, se leen los siguientes datos:

**Comentado [NVGG7]:** Hacer una descripción de la forma en que se importan los datos desde PowerFactory y cómo se almacenan.

| <b>Breaker</b>  | From             | To              | <b>Estado</b> |
|-----------------|------------------|-----------------|---------------|
| IS1.2           | BB1              | T1.2            | Cerrado       |
| CB <sub>1</sub> | T1.2             | T1.1            | Cerrado       |
| IS1.1           | T <sub>1.1</sub> | 1               | Cerrado       |
| IS2.1           | 1                | T2.1            | Cerrado       |
| CB <sub>2</sub> | T2.1             | T2.2            | Cerrado       |
| IS2.2           | T2.2             | BB <sub>2</sub> | Cerrado       |
| IS3.2           | BB1              | T3.2            | Cerrado       |
| CB <sub>3</sub> | T3.2             | T3.1            | Cerrado       |
| IS3.1           | T3.1             | 3               | Cerrado       |
| Isb.1           | 3                | Tb.1            | Cerrado       |
| CBb             | Tb.1             | Tb.2            | Abierto       |
| ISb.2           | Tb.2             | 4               | Cerrado       |
| IS4.1           | 4                | T4.1            | Cerrado       |
| CB <sub>4</sub> | T4.1             | T4.2            | Cerrado       |
| IS4.2           | T4.2             | BB <sub>2</sub> | Cerrado       |
| IS1.2.1         | BB1              | T1.2.1          | Cerrado       |
| CB1.1           | T1.2.1           | 1.1             | Cerrado       |
| CB2.1           | 1.1              | T2.2.1          | Cerrado       |
| IS2.2.1         | T2.2.1           | BB2.1           | Cerrado       |

**Tabla 2.1** Datos subestación 2, sistema de 14 barras.

Las líneas de transmisión del sistema de 14 barras se leen como se muestra en la tabla 2.2.

| Línea          | From           | SЕ | To   | SE             |
|----------------|----------------|----|------|----------------|
| LT-1-2         | 3              | 1  | 1.1  | $\overline{2}$ |
| $LT-1-5$       | 4              | 1  | 1    | 5              |
| $LT-2-4$       | 3              | 2  | 3    | 4              |
| $LT-2-5$       | 4              | 2  | 1.1  | 4              |
| $LT-2-3$       | 1              | 3  | 1.2  | $\overline{2}$ |
| $LT-3-4$       | 3              | 3  | 5    | 4              |
| TR-4-9         | 4              | 4  | 3    | 9              |
| $LT-5-4$       | 3.1            | 5  | 1    | 4              |
| <b>TRF-5-6</b> | 3              | 5  | 3.1  | 6              |
| $LT - 6 - 11$  | 3.2            | 6  | 1    | 11             |
| LT-6-13        | 1.2            | 6  | 1.1  | 13             |
| LT-6-12        | 1.1            | 6  | Ta.1 | 12             |
| <b>TRF-4-9</b> | $\overline{2}$ | 4  | 1    | 9              |
| $LT-9-14$      | $\overline{2}$ | 9  | 3    | 9              |
| TRF-4-8-       | 4              | 4  | 3    | 9              |

**Tabla 2.2** Datos de líneas de transmisión, sistema de 14 barras.

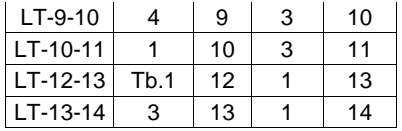

# <span id="page-29-0"></span>**2.5 Uso de la herramienta computacional**

El código desarrollado se estructura tal como se presenta en la tabla 2.3.

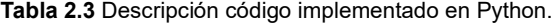

 $\overline{\phantom{0}}$ 

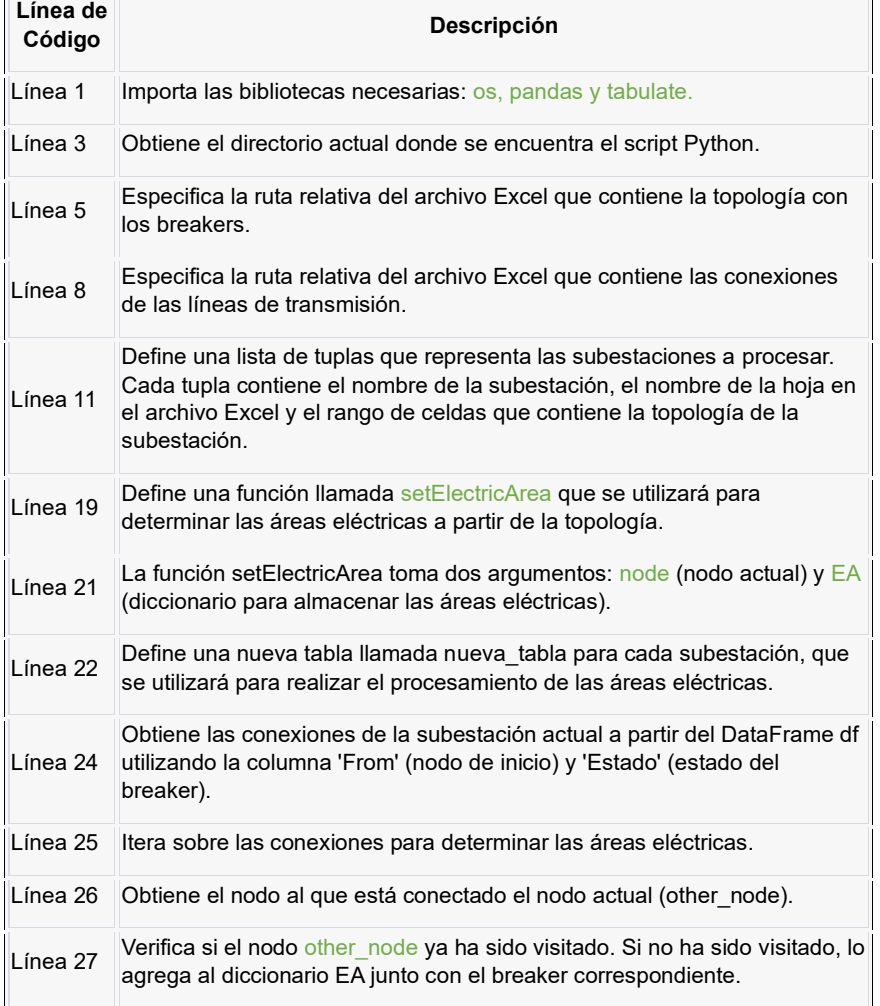

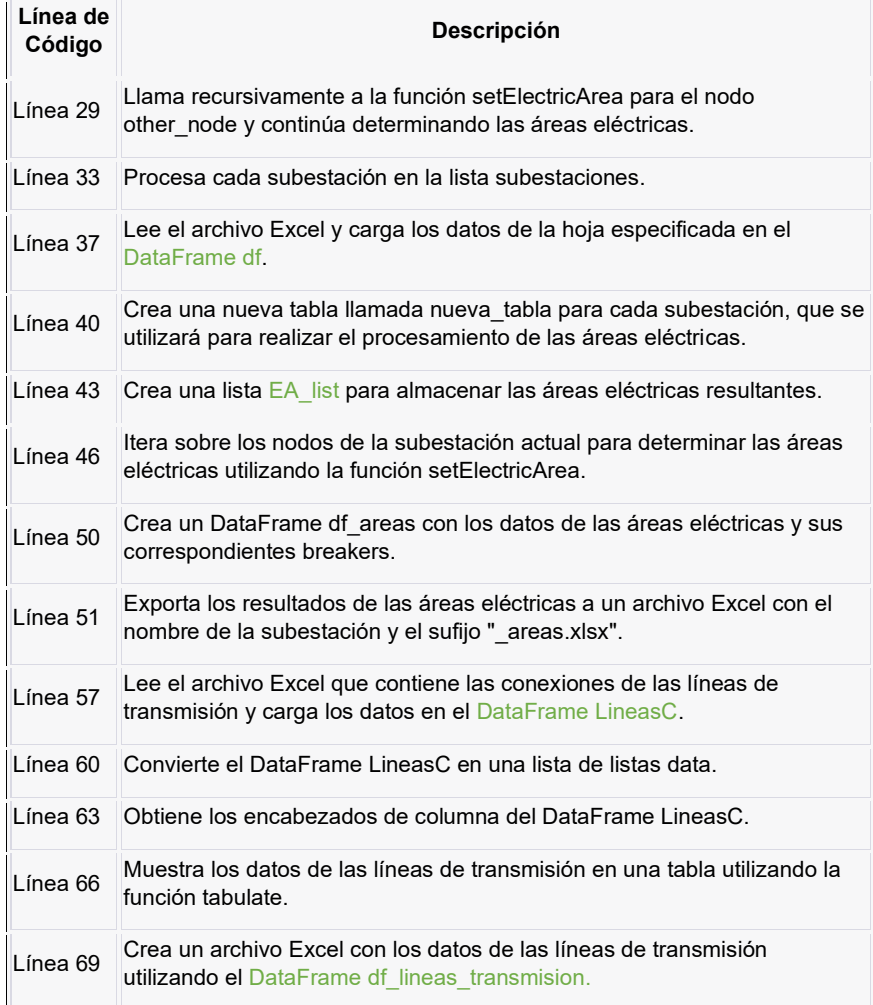

# <span id="page-31-0"></span>**3. APLICACIÓN Y RESULTADOS**

**Comentado [NVGG8]:** Conclusiones y Recomendaciones pasan a capítulo 4

### <span id="page-31-1"></span>**3.1 Sistema IEEE de 14 barras.**

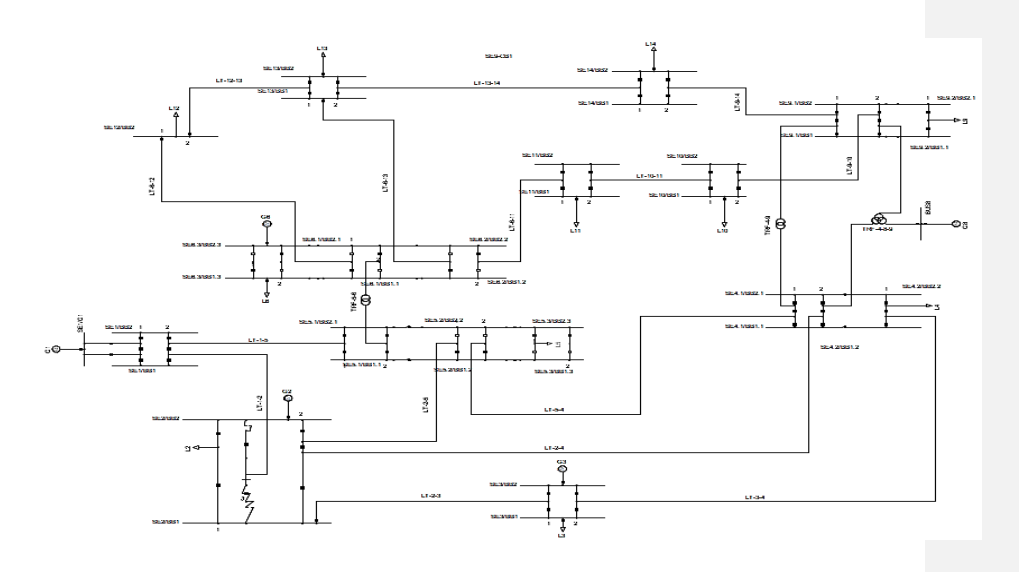

**Figura 3.1** Sistema IEE de 14 Barras

### <span id="page-31-2"></span>**3.1.1 Procesamiento de topología**

#### Subestación 5

Se presentan los siguientes datos para la subestación 5

Datos de entrada de la Subestacion obtenidos de Power Factory.

**Comentado [NVGG9]:** Presentar gráficas en modelo nodo - barra, y los resultados como gráficas en modelo bus - línea. En ambos modelos deben ser legibles los nombres de los elementos (nodos e interruptores) y debe poder observarse el estado abierto o cerrado.

Solamente para los dos primeros casos incluir una tabla de resultados. Para los siguientes casos, presentar solamente gráficas.

Finalmente, debe presentarse el archivo de datos de salida en formatos IEEE, Matpower y Pandapower.

ESTO SE APLICA PARA TODOS LOS CASOS DE ESTUDIO

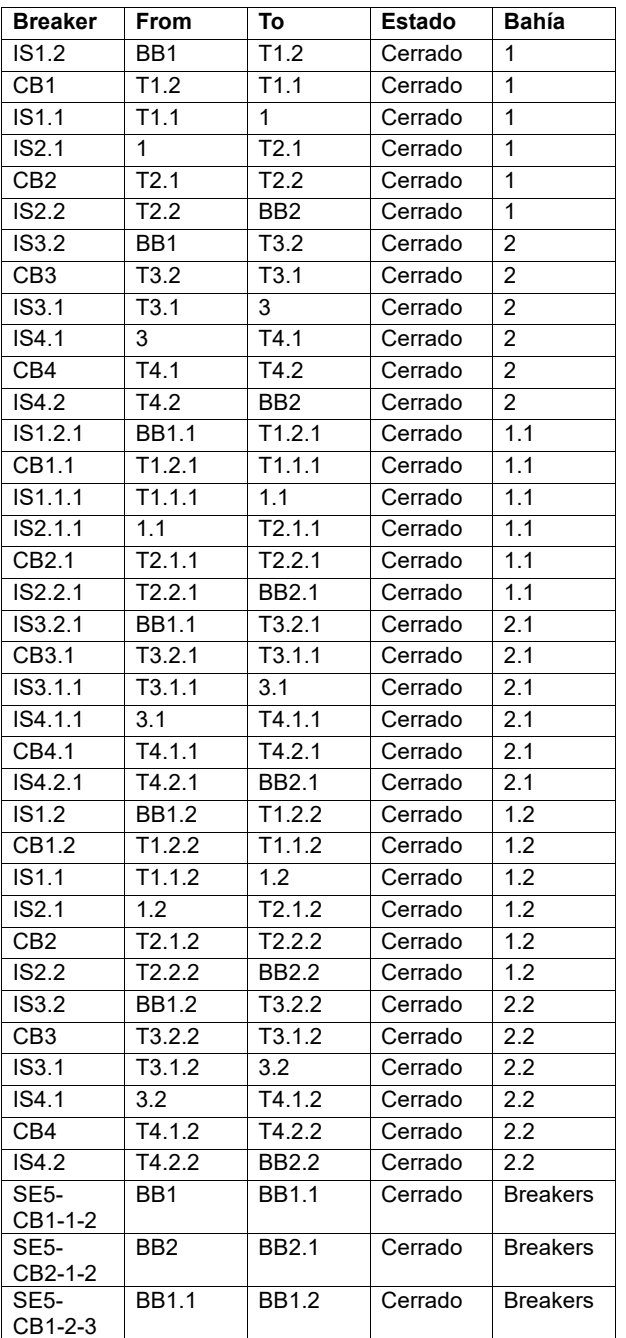

#### **Tabla 3.1** Datos de la subestación 5.

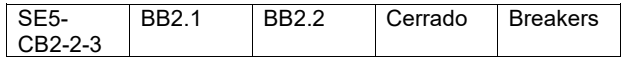

Representación gráfica de la topología de la Subestacion 5

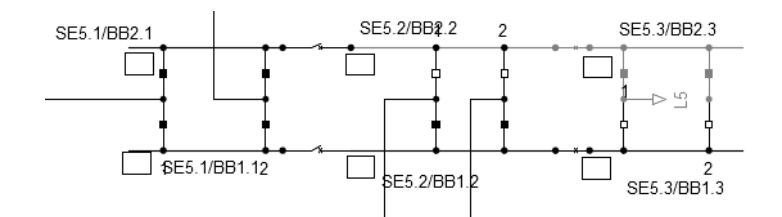

**Figura 3.2** Topología de la Subestación 5

• Caso de estudio

Para este caso la se presentan los siguientes interruptores Circuit Breakers abiertos SE5-CB1-1-2, SEE5-CB2-1-2, SE5-CB1-2-3, SE5-CB2-2-3.

El resultado grafica de la topología de la subestación considerando los antes mencionados abiertos obtenido es el siguiente.

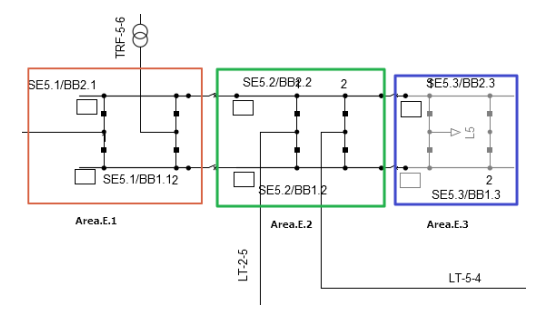

**Figura 3.3** Resultado Topología de la Subestación 5

La herramienta computacional presenta tres áreas eléctricas debido a la apertura de los Breakers entre las subestaciones que conforman a la subestación 5.

**Tabla 3.2** Resultado subestación 5.

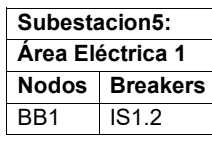

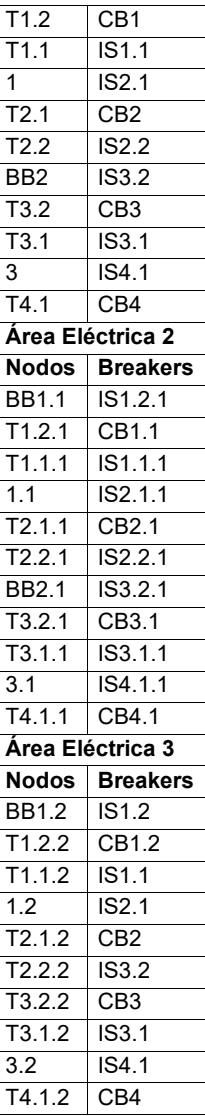

Subestación 6

Se presenta los siguientes datos para la subestación 6 los cuales fueron obtenidos a través de Power Factory.

| <b>Breaker</b>               | From              | To                   | Estado  | Bahía            |
|------------------------------|-------------------|----------------------|---------|------------------|
| IS1.2                        | BB1               | $\overline{7}$ 1.2   | Cerrado | 1                |
| CB <sub>1</sub>              | T1.2              | T1.1                 | Cerrado | 1                |
| IS <sub>1.1</sub>            | T1.1              | 1                    | Cerrado | 1                |
| IS2.1                        | 1                 | T2.1                 | Cerrado | 1                |
| CB <sub>2</sub>              | $\overline{12.1}$ | T2.2                 | Cerrado | $\mathbf{1}$     |
| IS2.2                        | T2.2              | BB <sub>2</sub>      | Cerrado | 1                |
| IS3.2                        | BB1               | T3.2                 | Cerrado | $\overline{2}$   |
| CB <sub>3</sub>              | T3.2              | T3.1                 | Cerrado | $\overline{2}$   |
| IS3.1                        | T3.1              | 3                    | Cerrado | $\overline{2}$   |
| IS4.1                        | 3                 | T4.1                 | Cerrado | $\overline{2}$   |
| CB4                          | T4.1              | T4.2                 | Cerrado | $\overline{2}$   |
| IS4.2                        | T4.2              | BB <sub>2</sub>      | Cerrado | $\overline{2}$   |
| IS1.2.1                      | <b>BB1.1</b>      | T1.2.1               | Cerrado | 1.1              |
| CB1.1                        | T1.2.1            | T1.1.1               | Cerrado | 1.1              |
| IS1.1.1                      | T1.1.1            | 1.1                  | Cerrado | 1.1              |
| IS2.1.1                      | 1.1               | T2.1.1               | Cerrado | 1.1              |
| CB2.1                        | T2.1.1            | T2.2.1               | Cerrado | 1.1              |
| IS2.2.1                      | T2.2.1            | <b>BB2.1</b>         | Cerrado | 1.1              |
| IS3.2.1                      | <b>BB1.1</b>      | T3.2.1               | Cerrado | 2.1              |
| CB3.1                        | T3.2.1            | T3.1.1               | Cerrado | 2.1              |
| IS3.1.1                      | T3.1.1            | 3.1                  | Cerrado | 2.1              |
| IS4.1.1                      | 3.1               | $\overline{1}$ 4.1.1 | Cerrado | $2.\overline{1}$ |
| CB4.1                        | T4.1.1            | T4.2.1               | Cerrado | 2.1              |
| IS4.2.1                      | T4.2.1            | <b>BB2.1</b>         | Cerrado | 2.1              |
| IS1.2.2                      | <b>BB1.2</b>      | T1.2.2               | Cerrado | 1.2              |
| CB1.2                        | T1.2.2            | T1.1.2               | Cerrado | 1.2              |
| IS1.1.2                      | T1.1.2            | 1.2                  | Cerrado | 1.2              |
| IS2.1.2                      | 1.2               | T2.1.2               | Cerrado | 1.2              |
| CB2.2                        | T2.1.2            | T2.2.2               | Cerrado | 1.2              |
| IS2.2.2                      | T2.2.2            | <b>BB2.2</b>         | Cerrado | 1.2              |
| IS3.2.2                      | <b>BB1.2</b>      | T3.2.2               | Cerrado | 2.2              |
| CB3.2                        | T3.2.2            | $\overline{73.1.2}$  | Cerrado | 2.2              |
| IS3.1.2                      | T3.1.2            | 3.2                  | Cerrado | 2.2              |
| IS4.1.2                      | 3.2               | T4.1.2               | Cerrado | 2.2              |
| CB4.2                        | T4.1.2            | T4.2.2               | Cerrado | 2.2              |
| IS4.2                        | T4.2.2            | <b>BB2.2</b>         | Cerrado | 2.2              |
| SE <sub>6</sub> -<br>CB1-1-3 | BB <sub>1</sub>   | <b>BB1.1</b>         | Cerrado | <b>Breakers</b>  |
| SE6-<br>CB2-1-3              | BB <sub>2</sub>   | <b>BB2.1</b>         | Cerrado | <b>Breakers</b>  |
| SE6-<br>CB1-1-2              | BB1.1             | <b>BB1.2</b>         | Cerrado | <b>Breakers</b>  |
| SE6-<br>CB2-1-2              | <b>BB2.1</b>      | <b>BB2.2</b>         | Cerrado | <b>Breakers</b>  |

**Tabla 3.3** Datos de la subestación 6.

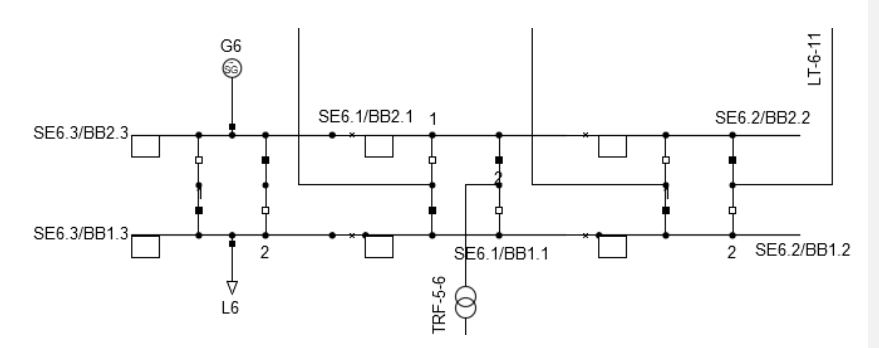

Representación gráfica de la topología de la Subestacion 6

**Figura 3.4** Topología de la Subestación 6

Para este caso la se presentan los siguientes interruptores Circuit Breakers abiertos SE6-CB1-1-1, SEE6-CB2-1-2, SE6-CB1-1-1, SE6-CB2-2-1.

El resultado obtenido es el siguiente.

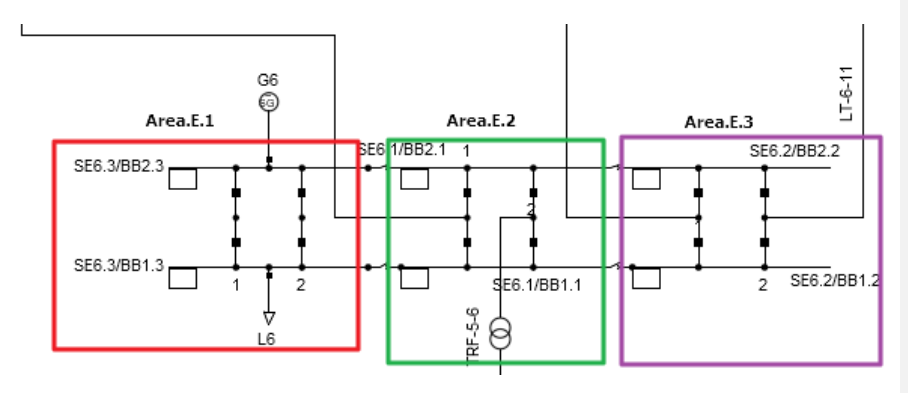

**Figura 3.5** Resultados Topología de la Subestación 6

**Tabla 3.4** Resultado subestación 6.

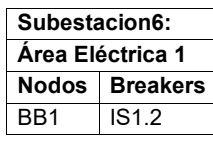

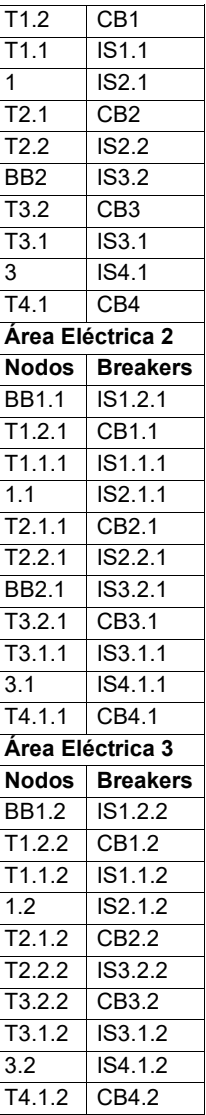

Los Resultados de los elementos en el sistema de 14 barra y sus respectivas conexiones con el área eléctrica que corresponde el nodo del elemento queda de la siguiente manera

Por otra parte, también se presentan otros resultados aplicados a otro caso de estudio en el Anexo 1: Resultados sistema de 14 barras.

### <span id="page-38-0"></span>**3.2 Sistema Nacional Interconectado Ecuatoriano**

### <span id="page-38-1"></span>**3.2.1 Aplicación a S/E Paute Molino 230/138/13.8 kV**

La subestación Paute Molino cuenta con dos subestaciones una de 230 kV y 138 kV, cuyos datos se pueden observar en el Anexo 2: Datos subestación Paute Molino 230 kV y 138 kV.

#### - **Subestacion de 230 kV**

Se considera la apertura de los siguientes Breakers, 289-7BT,289-9L4,289-9L3, 289- 9AT2, 289-9AT1,289.9L1, 289-9L2, 289-9U10, 289-9U9, 289-9U6, 289-9U7, 289-9L5, 289-9L6

El resultado obtenido es el siguiente.

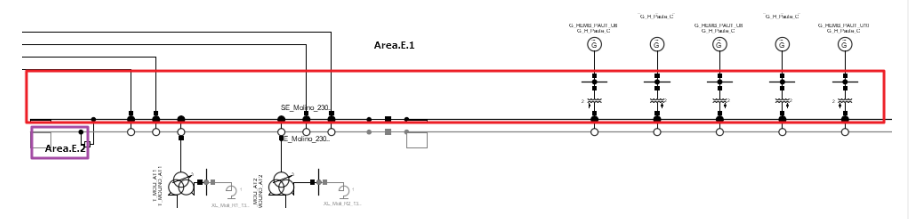

**Figura 3.6** Resultado de Topología Paute Molino 230 KV

**Tabla 3.5** Resultados Paute Molino 230 kV.

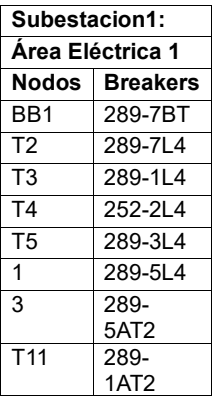

**Comentado [NVGG10]:** Revisar el comentario al inicio del capítulo

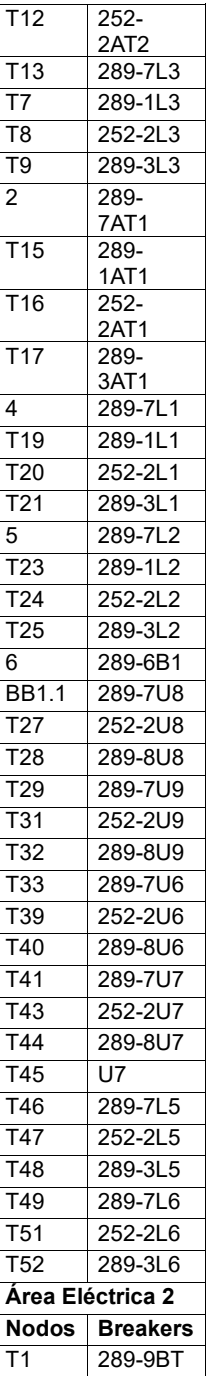

### <span id="page-40-0"></span>**3.2.2 Aplicación a S/E Santa Rosa 230/138/46/13.8 kV**

Para el procesamiento de datos se utilizan las tablas presentadas en el Anexo 3: Datos subestación Santa Rosa 230 kV y 138 kV.

Con todos los Breakers cerrados se obtuvieron los siguientes resultados:

**Tabla 3.6** Resultados Subestación Santa Rosa 138 kV.

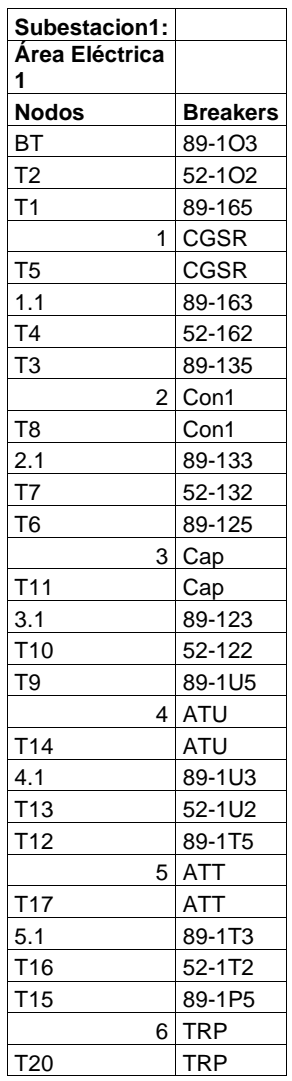

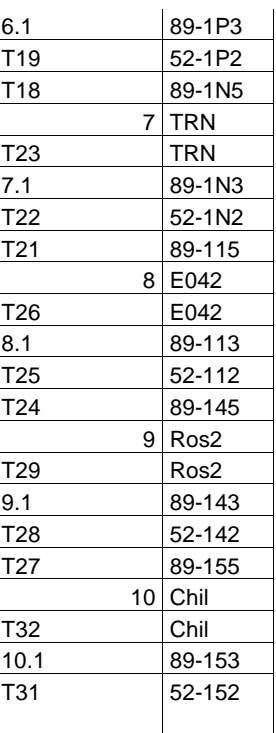

• Caso de estudio

Se considera la apertura de los siguientes Breakers, 52-202, 89-2U9,89-219,89- 229,89-259, 89-269, 89-27T, 89-247, 89-239, 89-277, 89-287

El resultado obtenido es el siguiente.

De manera grafica se puede visualizar las áreas eléctricas de la siguiente forma

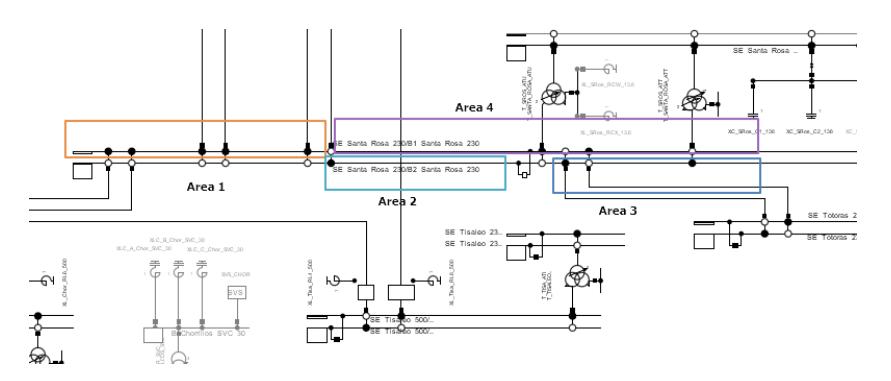

**Figura 3.7** Resultado de Topología Santa Rosa 230 KV

Mediante el uso de la herramienta de topología se obtienen cuatro áreas eléctricas

**Tabla 3.7** Resultados Topología Subestación Santa Rosa 230 kV.

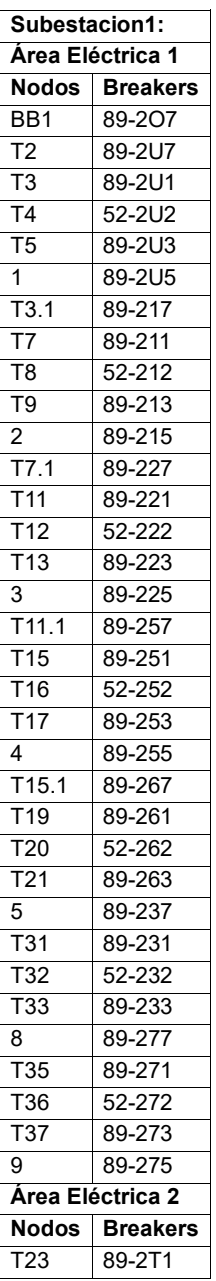

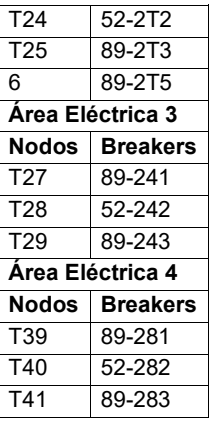

### <span id="page-43-0"></span>**3.3 Líneas de Trasmisión**

Como resultado del procesamiento de líneas el algoritmo genera el nombre de la línea, nodo de salida, subestación de salida, área eléctrica de salida correspondiente al nodo de salida y lo mismo para el nodo de llegada.

### • **Sistema de 14 barras**

En la tabla del Anexo 4 se describe los datos de líneas de transmisión IEEE 14 barras.

Con el proceso de la topología se obtuvieron los siguientes resultados:

**Tabla 3.8** Resultados del procesamiento de datos de líneas de transmisión subestación IEEE 14 barras.

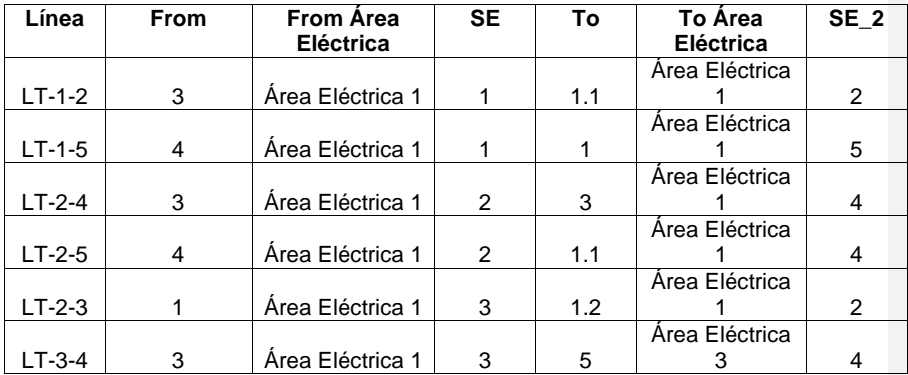

**Comentado [NVGG11]:** La validación se realiza mediante el otro algoritmo implementado basado en descomposición QR.

Se debe comparar los resultados de ambos algoritmos y llegar a la misma solución.

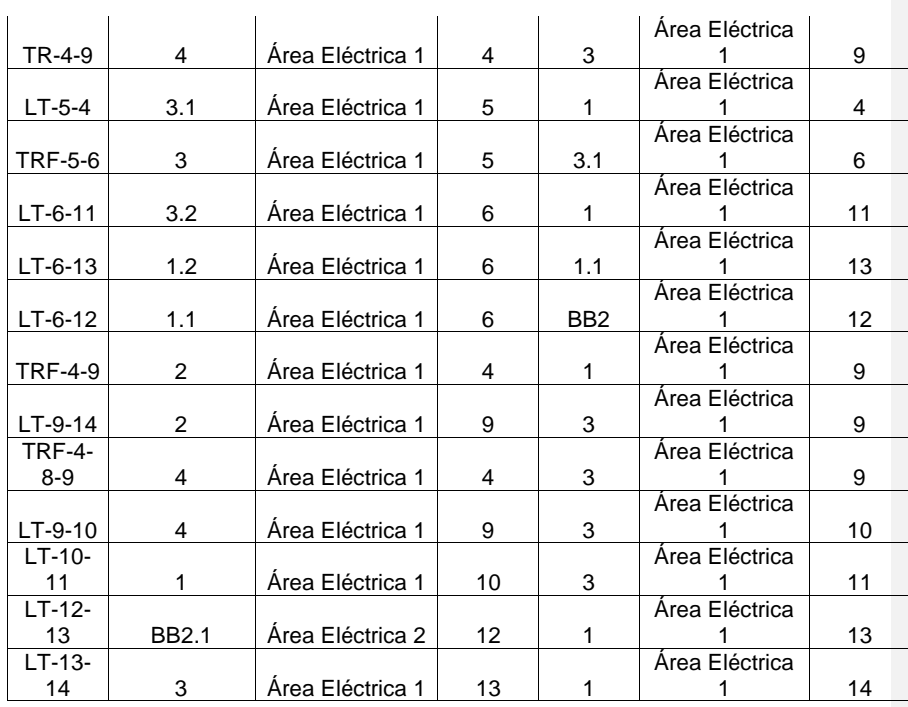

 Con los resultados obtenidos en el archivo resultado subestaciones, se verifica la agrupación de los nodos en sus respectivas áreas eléctricas y formando el sistema de 14 barras cuya topología es nodo- Línea de transmisión-nodo.

#### • **Paute Molino**

Con el procesamiento de datos de las líneas de transmisión que se pueden observar en el Anexo 5: Datos de líneas de transmisión de la subestación Paute Molino, se obtuvieron los resultados de la siguiente tabla

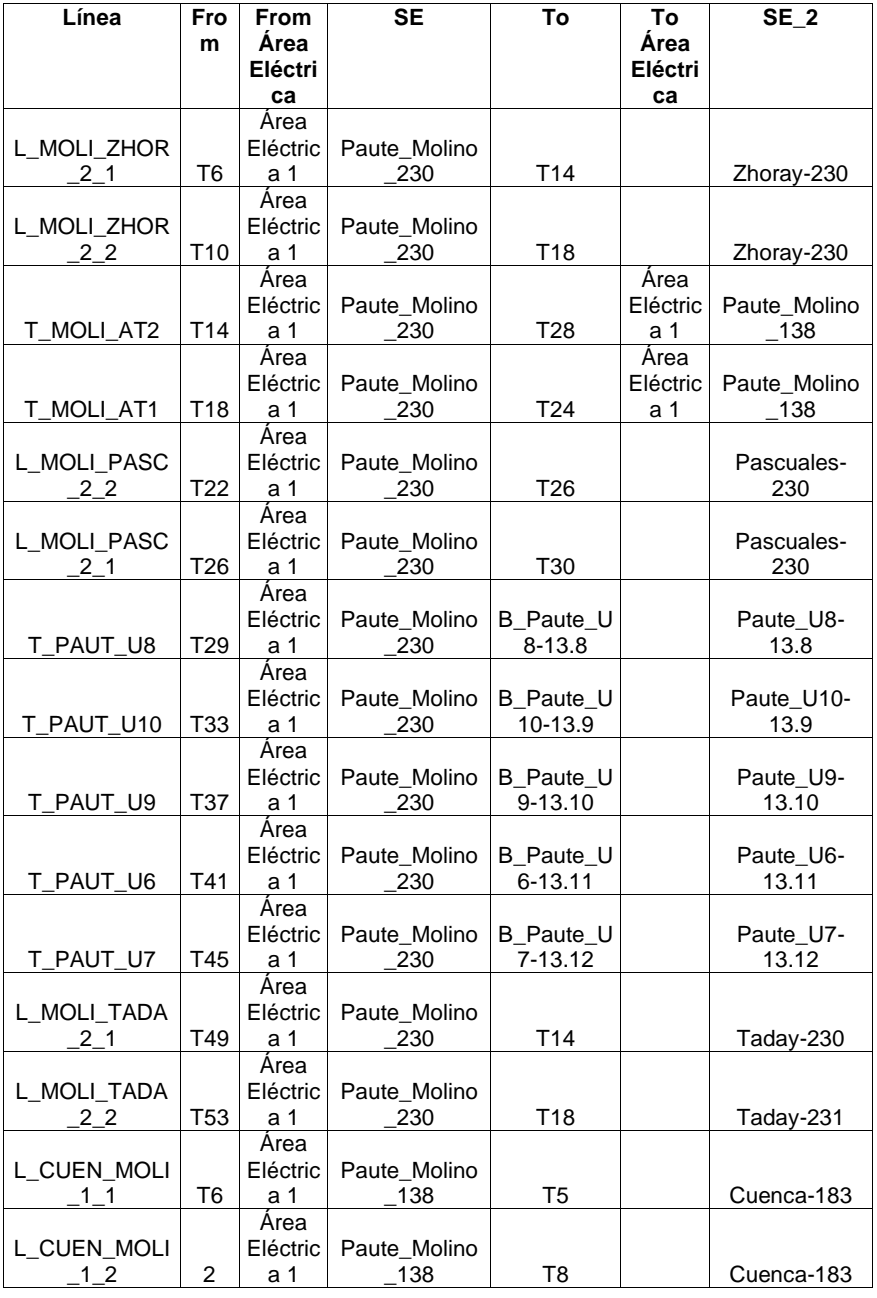

#### **Tabla 3.9** Resultados del procesamiento de datos de líneas de transmisión subestación Paute-Molino.

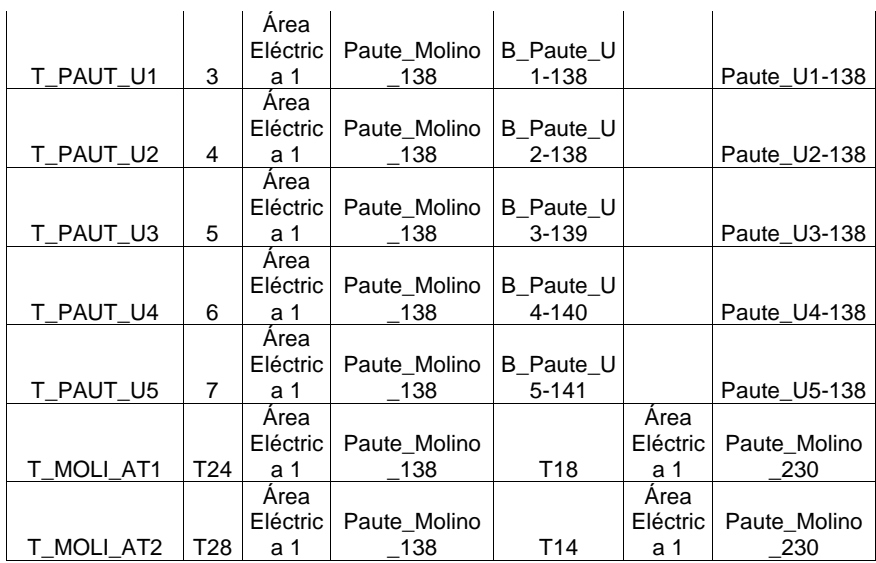

Los espacios en blanco corresponden a las subestaciones que no forman parte del procesamiento de topología ya que son datos correspondientes a otras subestaciones del Sistema Nacional Interconectado y se da validación a las interconexiones entre los nodos de salida y nodos de llegada.

### • **Santa Rosa**

Con el procesamiento de datos de las líneas de transmisión que se pueden observar en el Anexo 6: Datos de líneas de transmisión de la subestación Santa Rosa, se obtuvieron los resultados de la siguiente tabla:

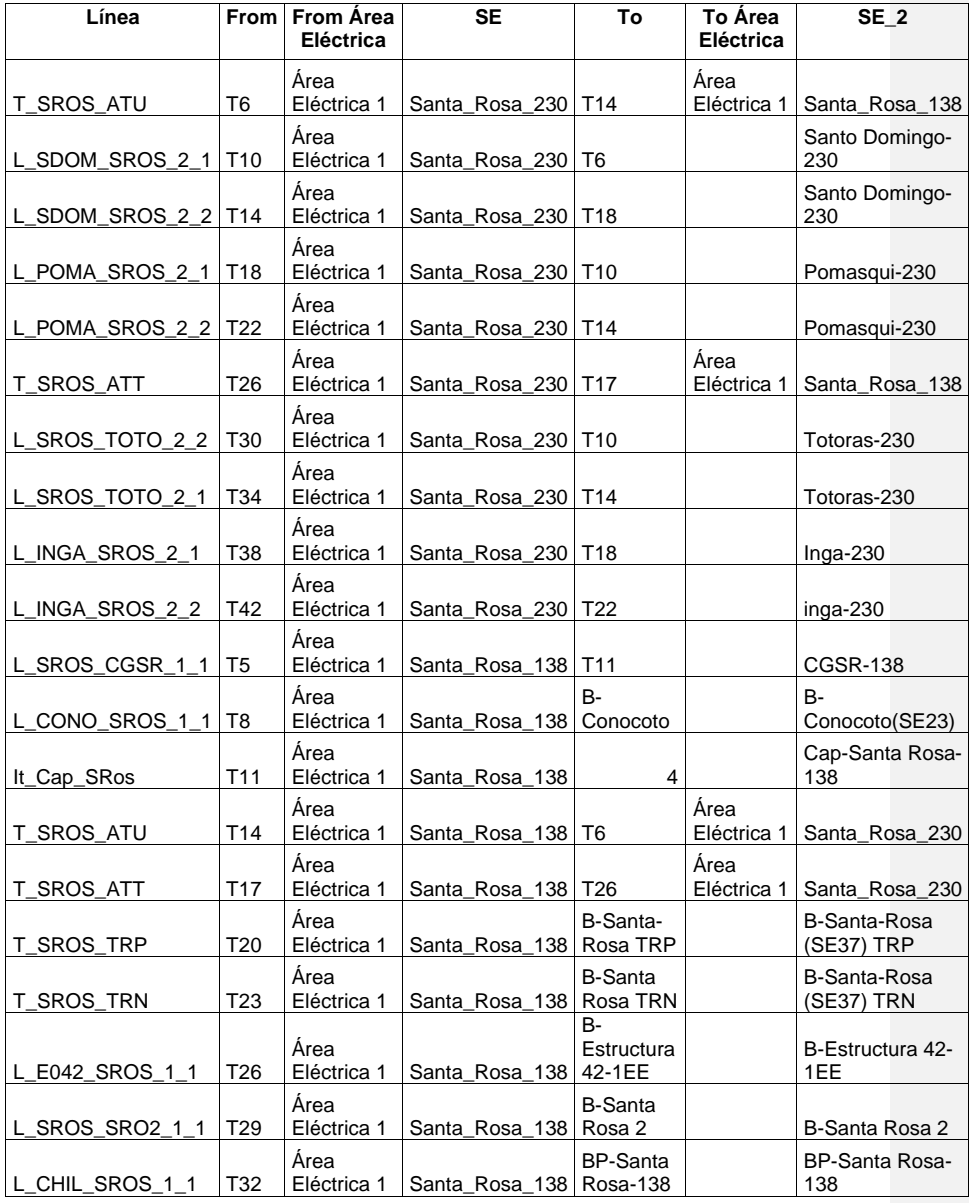

#### **Tabla 3.10** Resultados del procesamiento de datos de líneas de transmisión subestación Santa Rosa.

### <span id="page-48-0"></span>**4. CONCLUSIONES Y RECOMENDACIONES**

### <span id="page-48-1"></span>**4.1 Conclusiones**

Se implementa un algoritmo para el procesamiento de topología que, a partir del modelo nodo – interruptor de un sistema eléctrico de potencia, permite determinar el modelo barra – línea basándose en el estado de los interruptores y la conectividad de la red eléctrica. Los resultados son fundamentales para el posterior análisis y simulación del sistema eléctrico empleando programas convencionales que emplean modelos barra – línea como Matpower, PandaPower, PowerWorld Simulator, PSS/E, etc.

La revisión bibliográfica realizada permitió obtener un conocimiento sólido sobre los algoritmos propuestos y existentes para el procesamiento y consolidación de la topología en sistemas eléctricos de potencia. Esto facilitó la selección de las mejores prácticas y enfoques para implementar el algoritmo.

La herramienta computacional fue desarrollada en lenguaje Python, y presenta una interfaz amigable que permite a los usuarios cargar los datos de la topología del sistema eléctrico y obtener de manera eficiente los resultados del modelo barra – línea. Además, la conexión con DIgSILENT PowerFactory brinda la posibilidad de obtener datos precisos y actualizados del sistema en tiempo real.

### <span id="page-48-2"></span>**4.2 Recomendaciones**

Se sugiere continuar investigando e implementar otros algoritmos de procesamiento de topología, considerando nuevos avances y técnicas en el campo de la ingeniería eléctrica. La incorporación de nuevas funcionalidades y mejoras ayudará a mantener la herramienta relevante y competitiva en el futuro.

Es importante realizar pruebas exhaustivas y validar la herramienta con una variedad de sistemas eléctricos de diferentes tamaños y características. Esto permitirá verificar la robustez y confiabilidad de la herramienta en diferentes escenarios y asegurarse de que pueda adaptarse a sistemas eléctricos complejos y extensos.

Se recomienda realizar un análisis de rendimiento y optimización de la herramienta para mejorar la eficiencia y reducir el tiempo de procesamiento, especialmente en sistemas eléctricos de gran escala.

**Comentado [NVGG12]:** Conclusiones y Recomendaciones pasan a capítulo 4

## <span id="page-49-0"></span>**5. REFERENCIAS BIBLIOGRÁFICAS**

- [1] F.M.B Ramirez, «Procesador de Indormacion Generalizado para la supervicion en tiempo real de Sistemas de potencia debiles,» 1993.
- [2] "DIgSILENT PowerFactory , «"DIgSILENT PowerFactory Power System Simulation and Analysis Software,",» *"DIgSILENT PowerFactory - Power System Simulation and Analysis Software,".*
- [3] **R. D. Zimmerman, C. E. Murillo-Sánchez, and R. J. Thomas,** «MATPOWER,» *IEEE,* pp. 12-19, 2011.
- [4] «PowerFactory,» *"DIgSILENT PowerFactory - Power System Simulation and Analysis Software.*
- [5] «Python Software,» *Python Language Reference, version 3.9. Available,*  2021.
- [6] Python Software Foundation. , «Python Software Foundation.,» *Python Language Reference, version 3.9. Available: ,* 2021.
- [7] IEEE, « "IEEE Standard for Inter-Exchange of Power System Model and Data via a Common Format,",» *IEEE Task Force on Formulating Standard Definitions for the Power System,* 2011.
- [8] T. Sutikno, M. Marsadek, R. Nugroho, and R. Agustian, « A Comprehensive Review of Power System Topology Processing Techniques,» *5th International Conference on Electrical Engineering, Computer Science and Informatics (EECSI),* 2018.
- [9] L. H. F. Machado and G. S. Machado, , «PandaPower,» *PandaPower An Open-Source Python Tool for Data-Driven Power System Analysis,",*  2020.

**Comentado [NVGG13]:** Las referencias deben ser escritas siguiendo el formato IEEE. Usar algún gestor de referencias.

Los números de referencia NO coinciden con el texto escrito. Debe CORREGIRSE

# <span id="page-50-0"></span>**6. ANEXOS**

- ANEXO 1. Resultados sistema de 14 barras.
- ANEXO 2. Datos subestación Paute Molino 230 kV y 138 kV
- ANEXO 3. Datos subestación Santa Rosa 230 kV y138 kV.
- ANEXO 4. Datos líneas de transmisión IEEE 14 Barras.

ANEXO 5 : Datos líneas de transmisión Paute Molino.

### ANEXO 6: Datos de líneas de transmisión de la subestación Santa Rosa

Resultado subestación 1.

<span id="page-51-0"></span>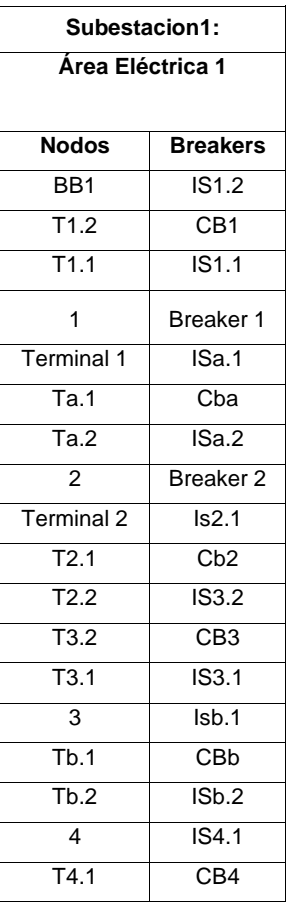

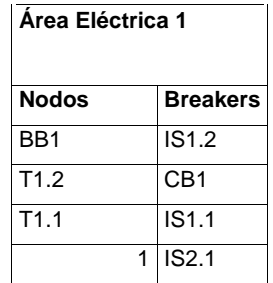

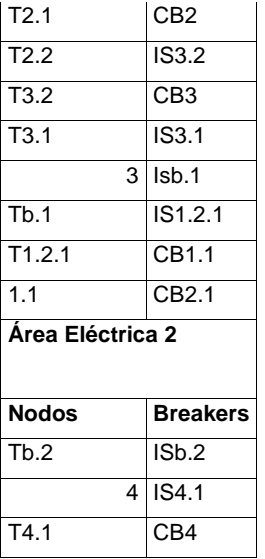

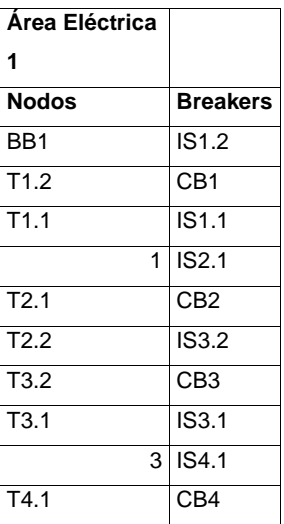

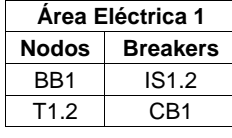

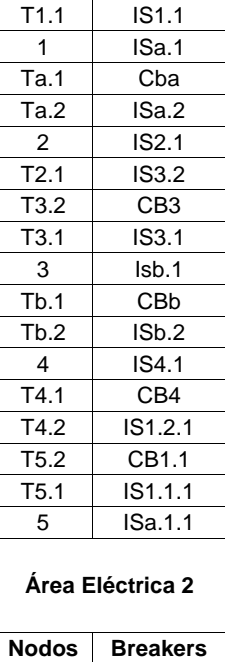

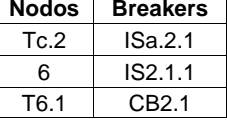

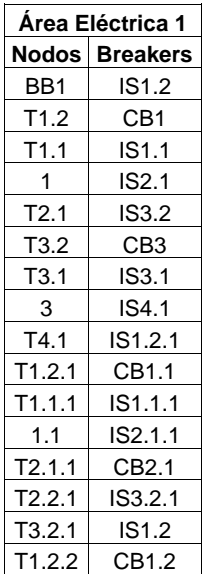

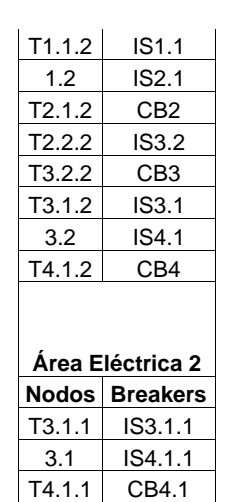

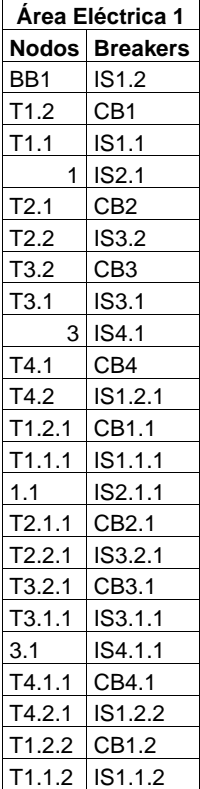

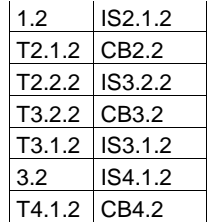

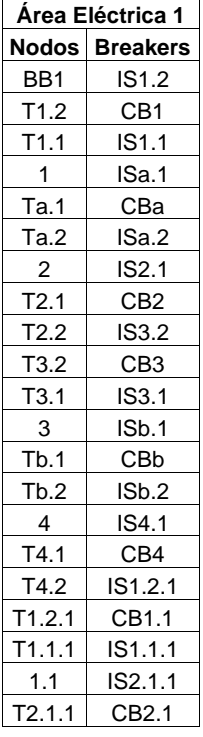

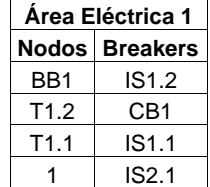

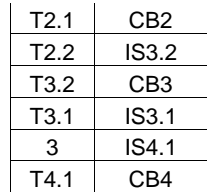

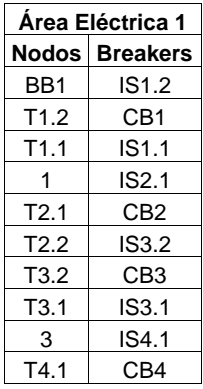

Resultado subestación 13

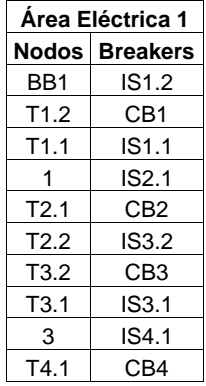

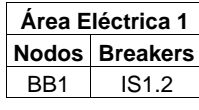

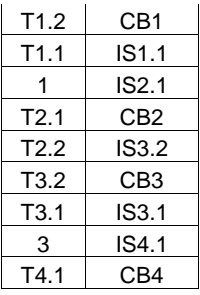

### **Paute Molino 230 kV**

<span id="page-57-0"></span>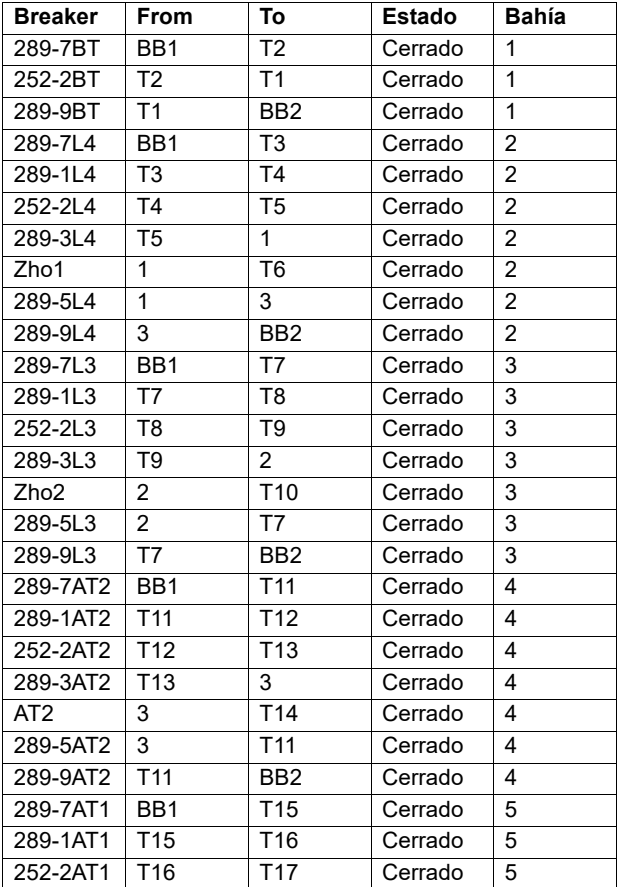

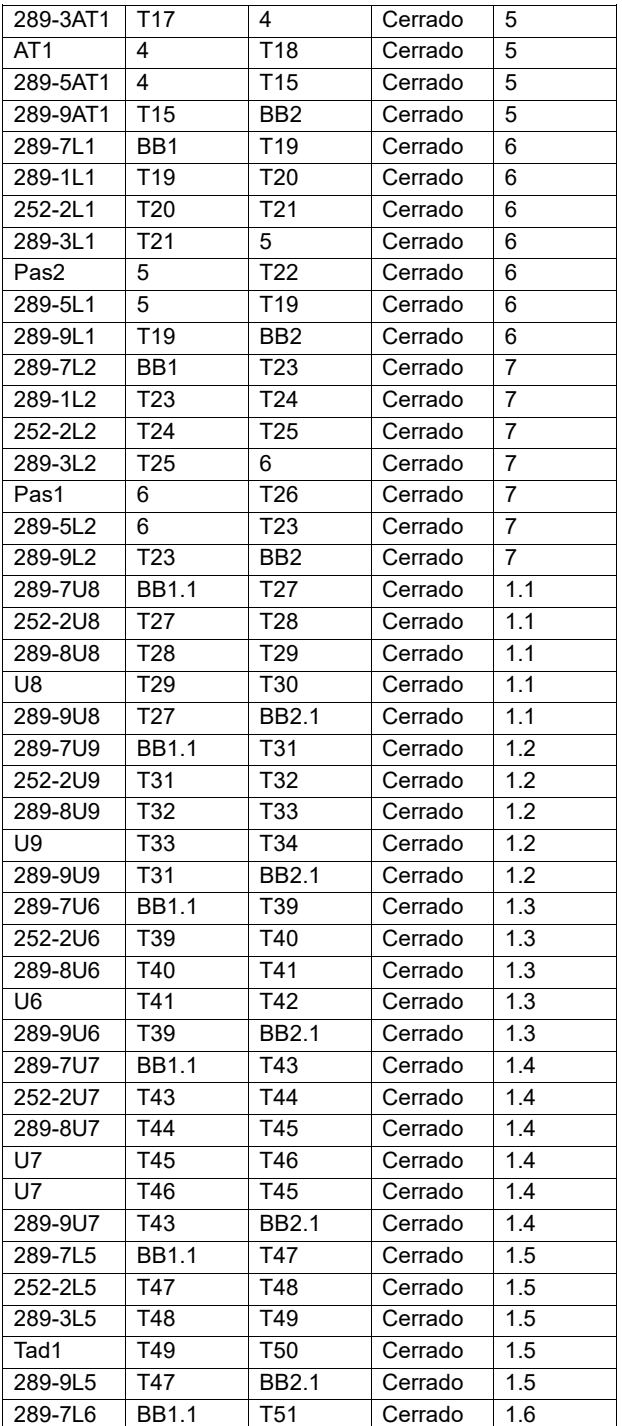

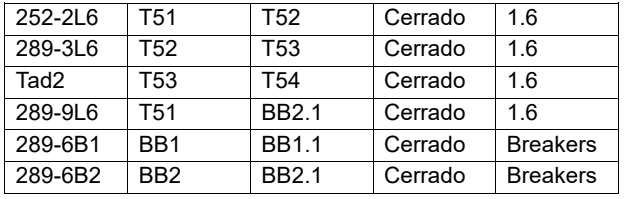

#### **Paute- Molino 138 kV.**

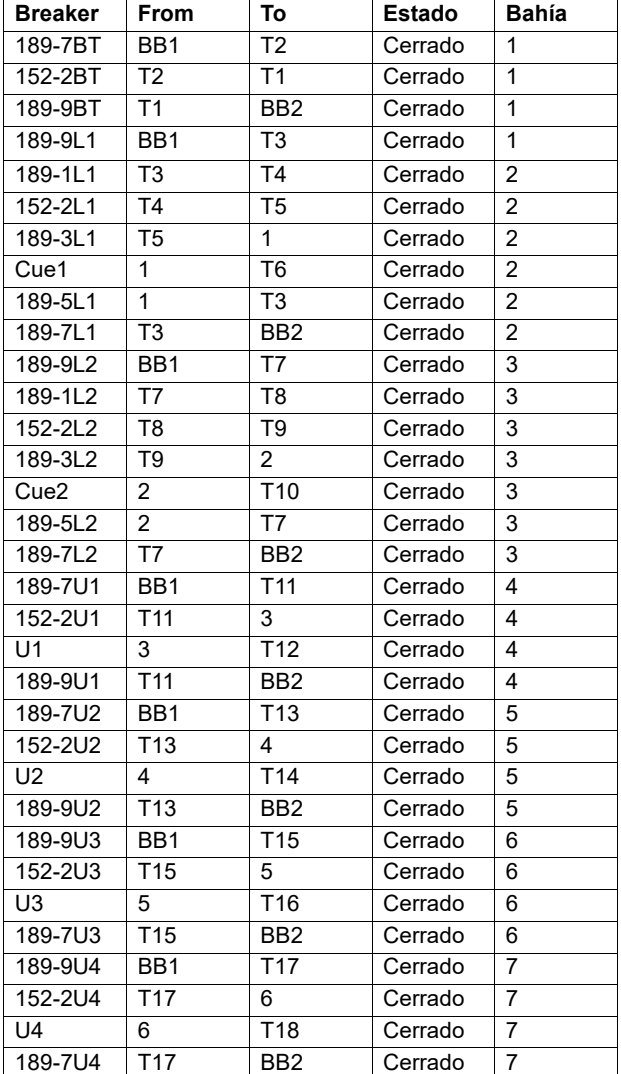

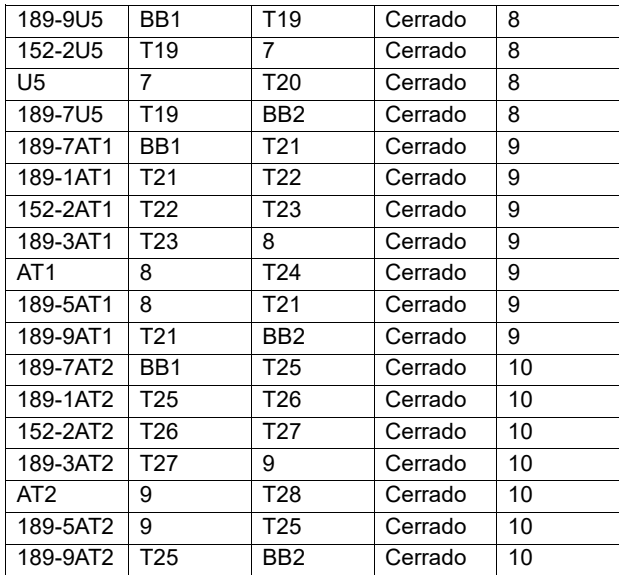

### **Datos subestación Santa Rosa 230 kV**

<span id="page-60-0"></span>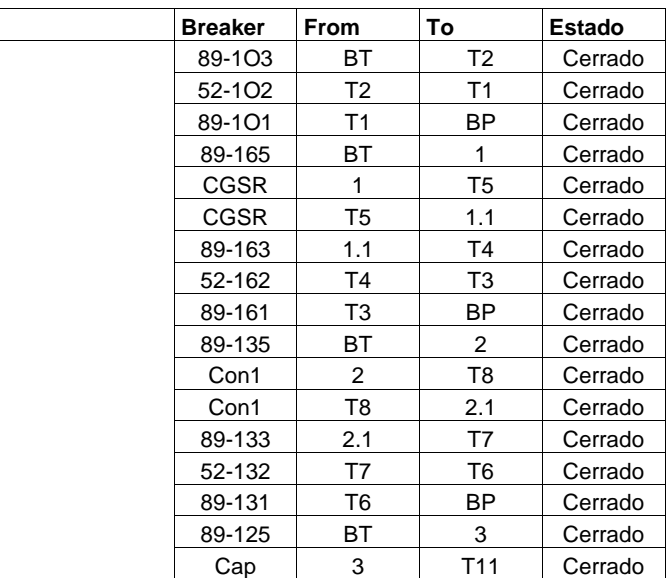

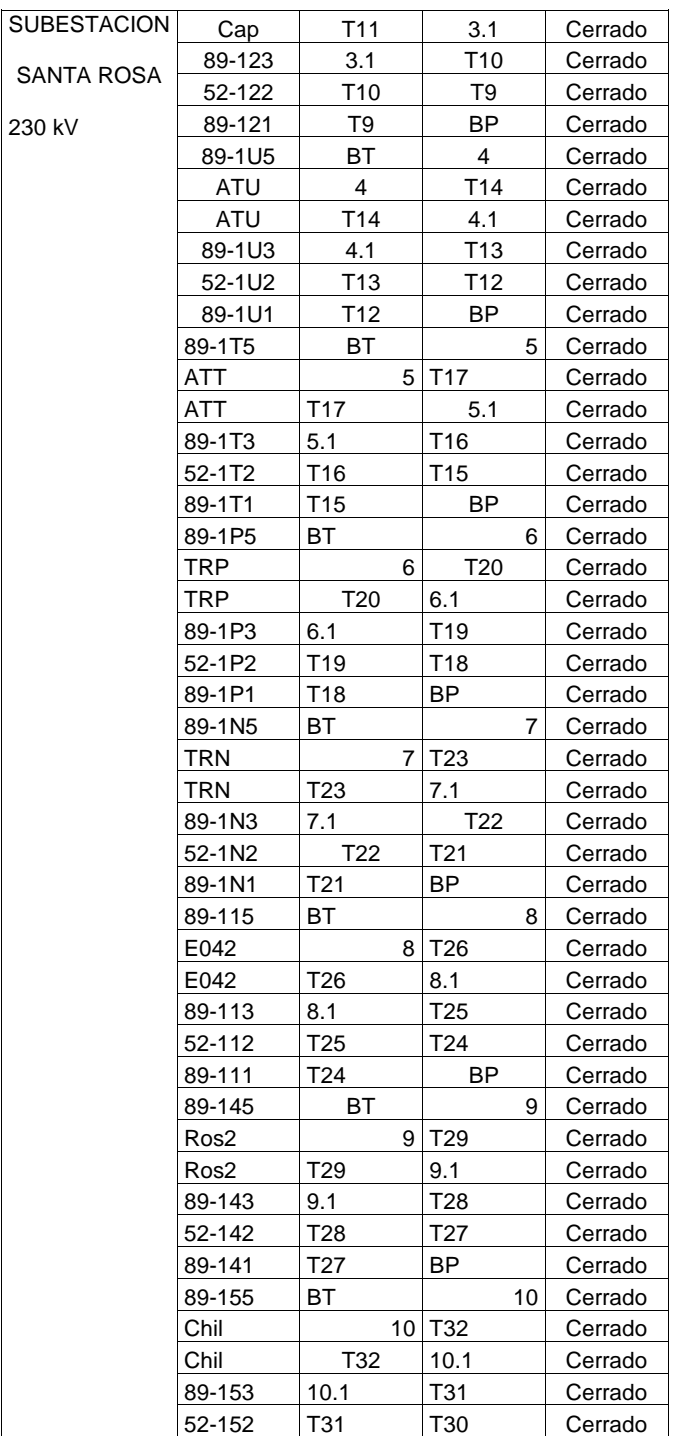

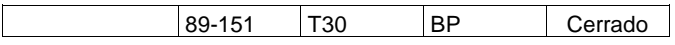

<span id="page-62-0"></span>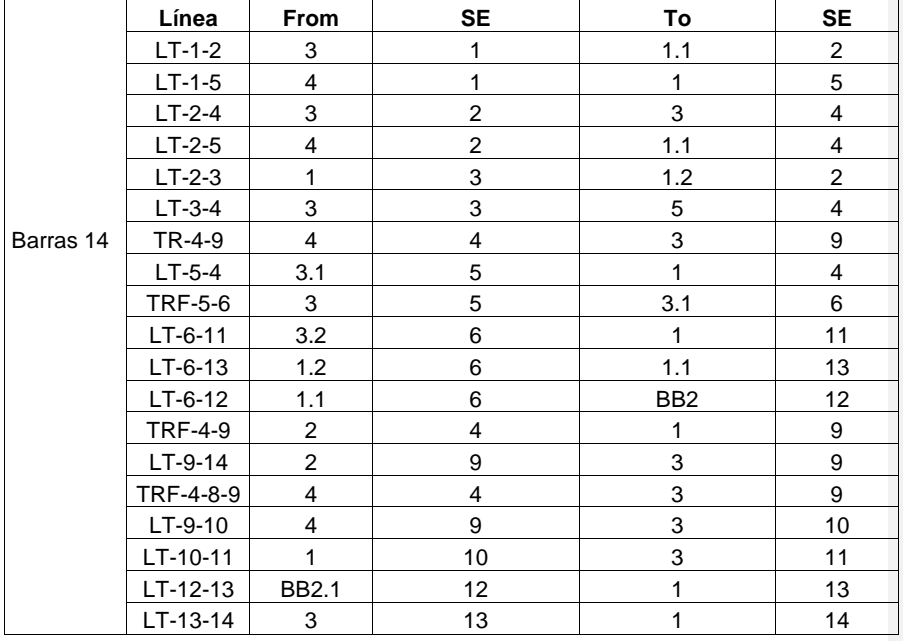

# **ANEXO 5**

<span id="page-62-1"></span>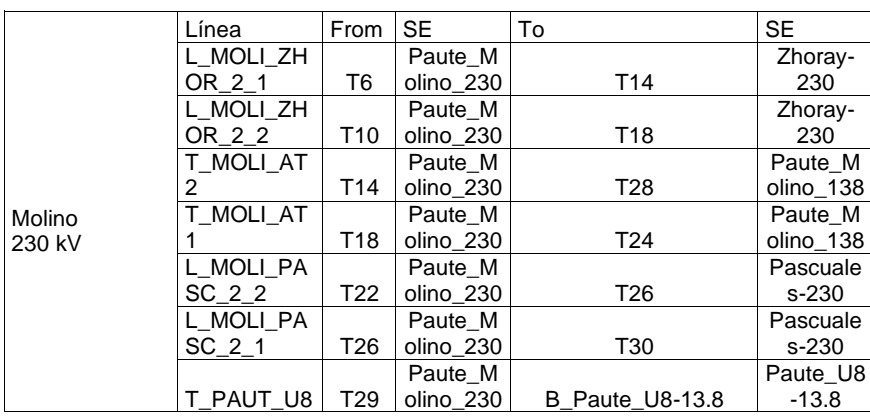

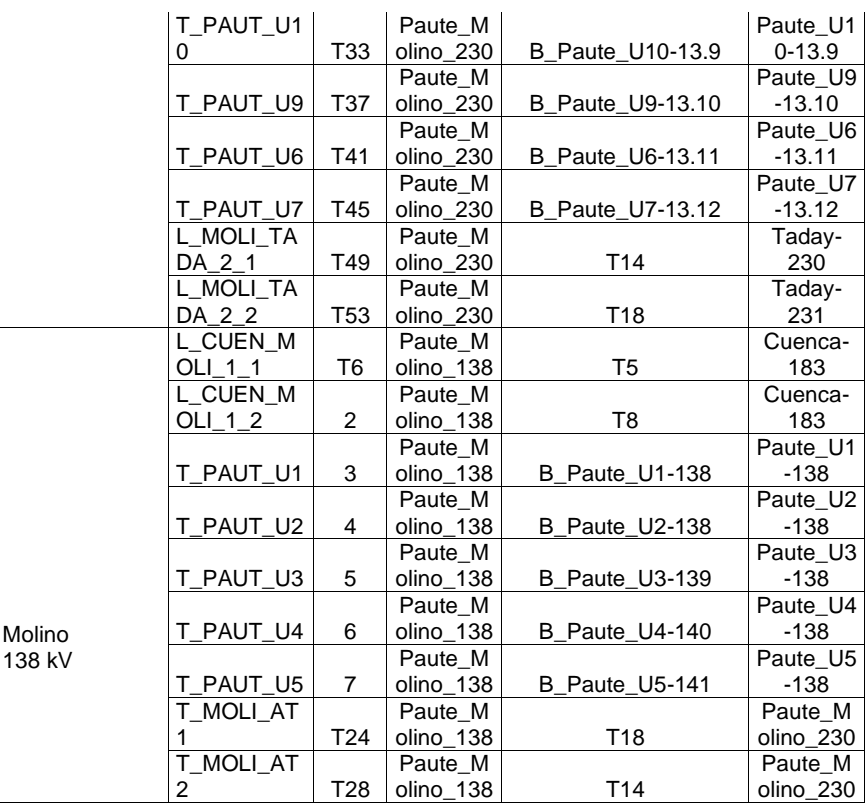

Datos de líneas de transmisión de la subestación Santa Rosa.

<span id="page-63-0"></span>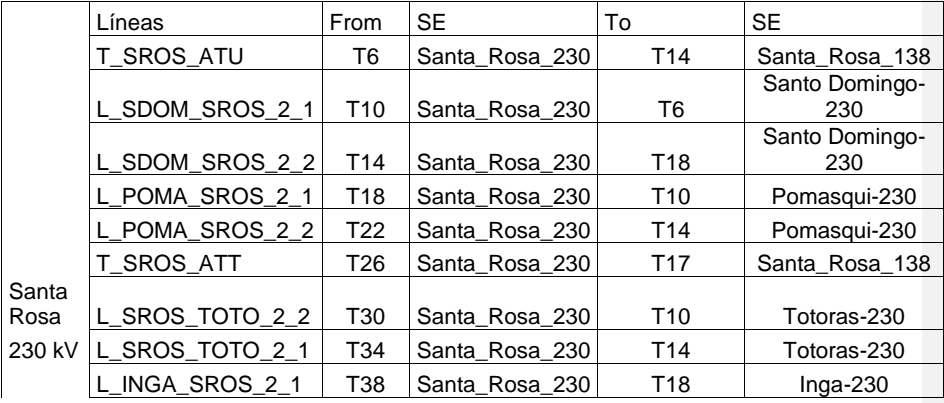

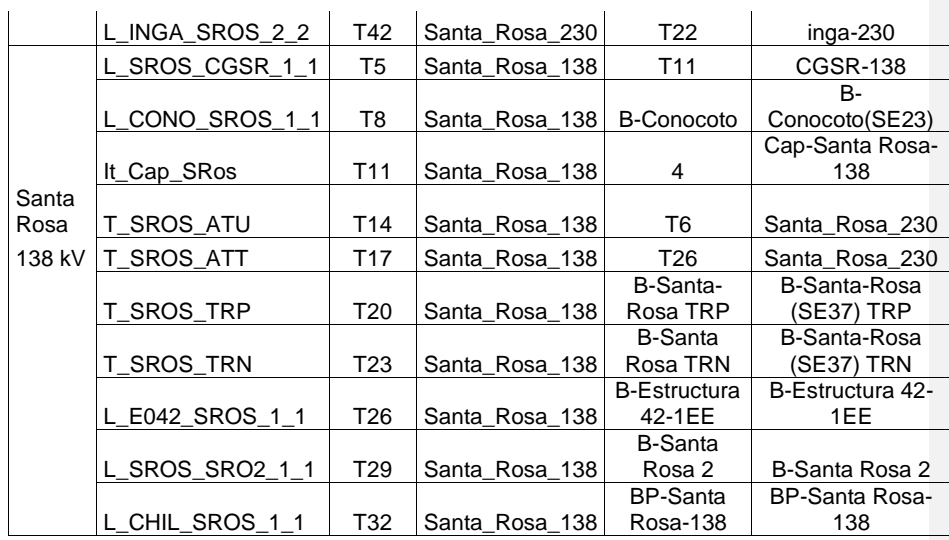